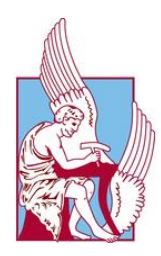

**Πολυτεχνείο Κρήτης Σχολή Μηχανικών Παραγωγής και Διοίκησης**

Εφαρμογή του προβλεπτικού ελέγχου σε προβλήματα ανάρτησης οχήματος και λειτουργίας αντιδραστήρα CSTR Application of model predictive control in problems related to car suspension and CSTR reactor operation

Διπλωματική Εργασία **Αγγελική Μαρία Ευαγγελάτου – aevangelatou@tuc.gr Α.Μ. 2018010147**

Επιβλέπων Καθηγητής Ιψάκης Δημήτριος

**Χανιά, 2024**

# Πίνακας Περιεχομένων

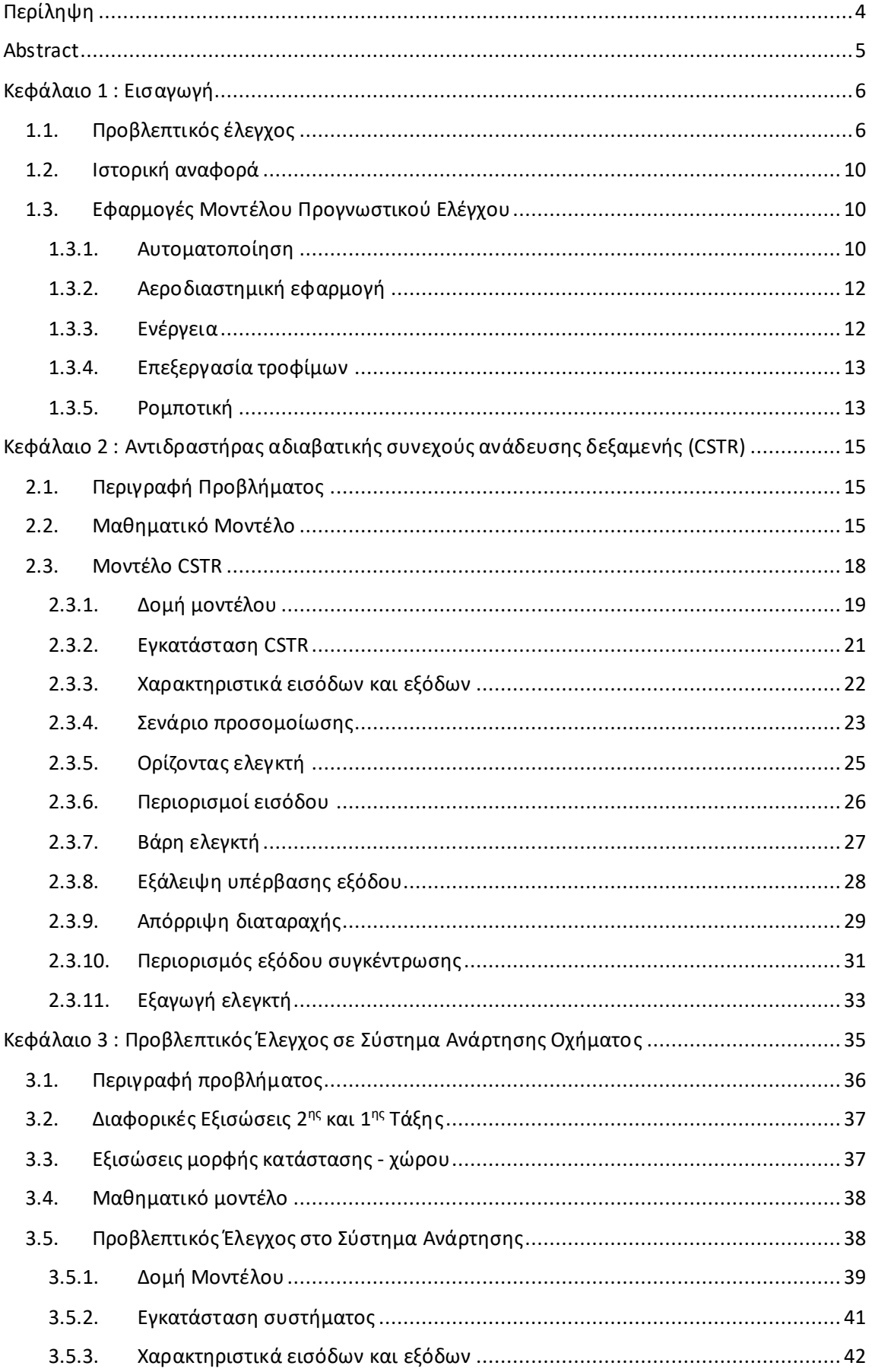

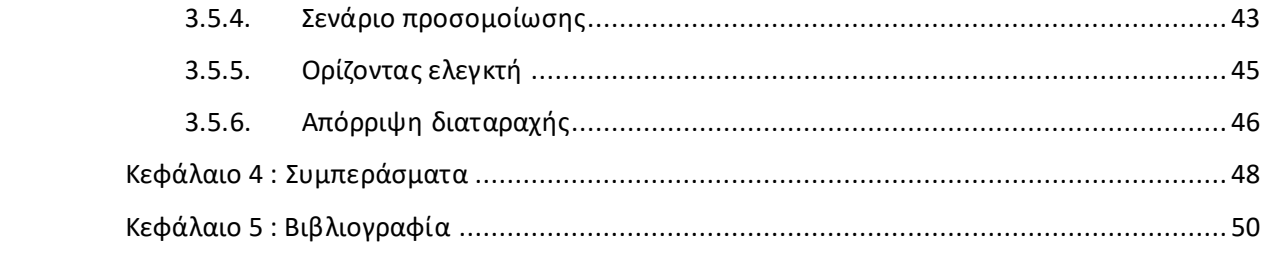

# <span id="page-3-0"></span>Περίληψη

Σκοπός της παρούσας διπλωματικής εργασίας, είναι η εισαγωγή στην έννοια του Προβλεπτικού Ελέγχου βάσει μοντέλου διεργασίας. Πρόκειται για ένα είδος προηγμένου ελέγχου, που στοχεύει στην εύρεση της βέλτιστης αλληλουχίας μελλοντικών δράσεων ελέγχου, βασιζόμενο στην προσομοίωση της συμπεριφοράς του συστήματος και στα πραγματικά δεδομένα της διεργασίας. Αρχικά, παρουσιάζονται τα βασικά σημεία της θεωρίας του, όπως η στρατηγική που ακολουθείται, το πρόβλημα βελτιστοποίησης που επιλύεται και οι σχεδιαστικοί παράμετροι ενός προβλεπτικού ελεγκτή. Έπειτα, παρατίθενται δυο παραδείγματα εφαρμογής του σε περιβάλλον Matlab (προσομοιώσεις), καθώς και οι αναλυτικές οδηγίες για την υλοποίηση και αξιολόγηση τους. Το πρώτο παράδειγμα αφορά το μοντέλο λειτουργίας αντιδραστήρα CSTR, ενώ το δεύτερο αφορά το μοντέλο ανάρτησης οχήματος. Οι προσομοιώσεις που περιγράφονται παρακάτω δείχνουν τη συμπεριφορά των δύο συστημάτων με αλλαγές διάφορων παραμέτρων όπως τον ορίζοντα του ελεγκτή, τους περιορισμούς, τα βάρη του ελεγκτή και τις διαταραχές. Με αυτό τον τρόπο, σκοπός της παρούσας διπλωματικής εργασίας είναι η βελτίωση της απόδοση του ελεγκτή και η γρήγορη και αποτελεσματική εξάλειψη των διαταραχών. Συγκεκριμένα για την πρώτη εφαρμογή εφαρμόζεται ένας περιορισμός και η επιθυμητή τιμή της θερμοκρασίας ψυκτικού, δηλαδή η να έχει περιορισμένο εύρος βαθμών Kelvin σε σχέση με την ονομαστική του τιμή και περιορισμένο ρυθμό μεταβολής βαθμών Kelvin ανά δευτερόλεπτο. Επίσης η διαταραχή που εφαρμόζεται σε αυτή την εφαρμογή είναι η αύξηση της συγκέντρωσης τροφοδοσίας, την οποία εξαλείφει αρκετά γρήγορα. Για την δεύτερη εφαρμογή εφαρμόζεται η επιθυμητή τιμή της διαφοράς θέση της μάζας με ανάρτηση και της θέση της μάζας χωρίς ανάρτηση, δηλαδή αυτή η διαφορά να διατηρείται σε μια συγκεκριμένη τιμή. Επίσης η διαταραχή που εφαρμόζεται σε αυτή την εφαρμογή είναι η αύξηση της ανωμαλίας της επιφάνειας του οδοστρώματος, την οποία εξαλείφει αρκετά γρήγορα.

#### <span id="page-4-0"></span>Abstract

The purpose of this thesis is to introduce the concept of Predictive Control based on a process model. It is a form of advanced control that aims to find the optimal sequence of future control actions, based on simulating the system's behavior and real process data. Initially, the basic points of its theory are presented, such as the strategy followed, the optimization problem solved, and the design parameters of a predictive controller. Then, two examples of its application in a Matlab environment (simulations) are provided, along with detailed instructions for their implementation and evaluation. The first example concerns the model of a CSTR reactor, while the second one involves a vehicle suspension model. The simulations described below demonstrate the behavior of the two systems with changes in various parameters such as the controller horizon, constraints, controller weights, and disturbances. In this way, the purpose of this thesis is to improve the controller's performance and achieve rapid and effective disturbance elimination. Specifically for the first application, a constraint is applied and the desired value of the refrigerant temperature is applied, i.e., it has a limited range of Kelvin degrees compared to its nominal value and a limited rate of change of Kelvin degrees per second. Also, the disturbance applied in this application is the increase in feed concentration, which is eliminated quite quickly. For the second application, the desired value of the difference in position between the suspended mass and the position of the mass without suspension is applied, i.e., this difference is maintained at a specific value. Also, the disturbance applied in this application is the increase in surface irregularity of the pavement, which is eliminated quite quickly.

# <span id="page-5-0"></span>**Κεφάλαιο 1 : Εισαγωγή**

Στο πρώτο κεφάλαιο θα περιγραφεί η έννοια του προβλεπτικού ελέγχου, η ιστορική του αναφορά. Έπειτα, θα ακολουθήσουν κάποιες εφαρμογές του.

## <span id="page-5-1"></span>**1.1. Προβλεπτικός έλεγχος**

Ο προβλεπτικός έλεγχος (Predictive Control) είναι ένας αλγόριθμος ελέγχου που βασίζεται σε ένα μοντέλο πρόβλεψης μιας διαδικασίας, που χρησιμοποιείται για τον έλεγχό της, ενώ ικανοποιεί ένα σύνολο περιορισμών. Ένα τέτοιο μοντέλο χρησιμοποιείται για την πρόβλεψη της μελλοντικής εξόδου βάσει ιστορικών δεδομένων σχετικά με τη διαδικασία, καθώς και την αναμενόμενη μελλοντική είσοδο, ώστε να διασφαλίσει ότι το μοντέλο ακολουθεί την επιθυμητή αναφορά.

Μπορούμε να εφαρμόσουμε το Μοντέλου Προβλεπτικού Ελέγχου σε ένα ευρύ φάσμα κατηγοριών συστημάτων με γραμμικά, μη γραμμικά, αμετάβλητα στο χρόνο και χρονικά μεταβλητά. Επίσης, μπορεί να χειριστεί περιορισμούς. Οι περιορισμοί είναι σημαντικοί, γιατί η παραβίασή τους μπορεί να οδηγήσει σε ανεπιθύμητες συνέπειες. Συγκεκριμένα, μπορεί να προσδιορίσει τη δράση ελέγχου, ενώ συμμορφώνεται με καθορισμένους περιορισμούς, όπως ο περιορισμός του εύρους λειτουργίας των ενεργοποιητών ή οι αποκρίσεις της εγκατάστασης.

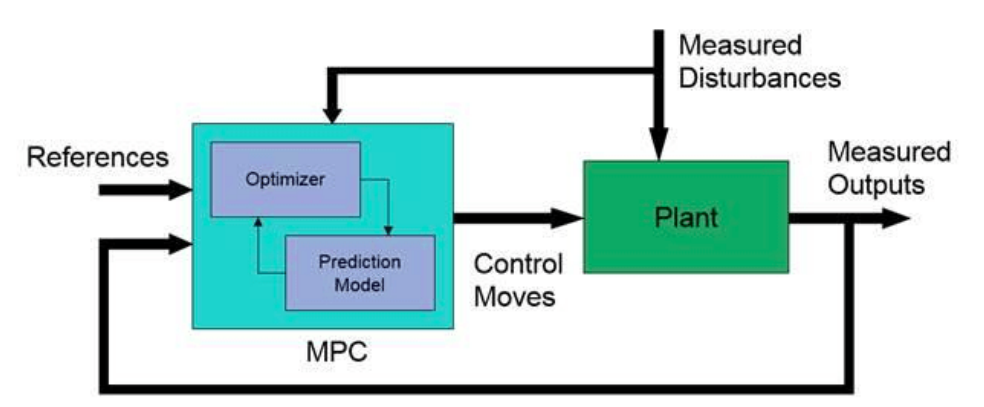

Σχήμα 1: Απεικόνιση Μοντέλου Προβλεπτικού Ελέγχου [1]

Mπορεί, επίσης, να εφαρμοστεί σε συστήματα πολλαπλών εισόδων και πολλαπλών εξόδων (MIMO), που ελέγχει τις εξόδους ταυτόχρονα λαμβάνοντας υπόψη όλες τις αλληλεπιδράσεις μεταξύ των μεταβλητών του συστήματος. Αυτό επιτρέπει την χρήση του μοντέλου σε ένα ευρύ φάσμα εφαρμογών. Για παράδειγμα, η χρήση των συστημάτων MIMO με τους PID ελεγκτές φαίνεται παρακάτω:

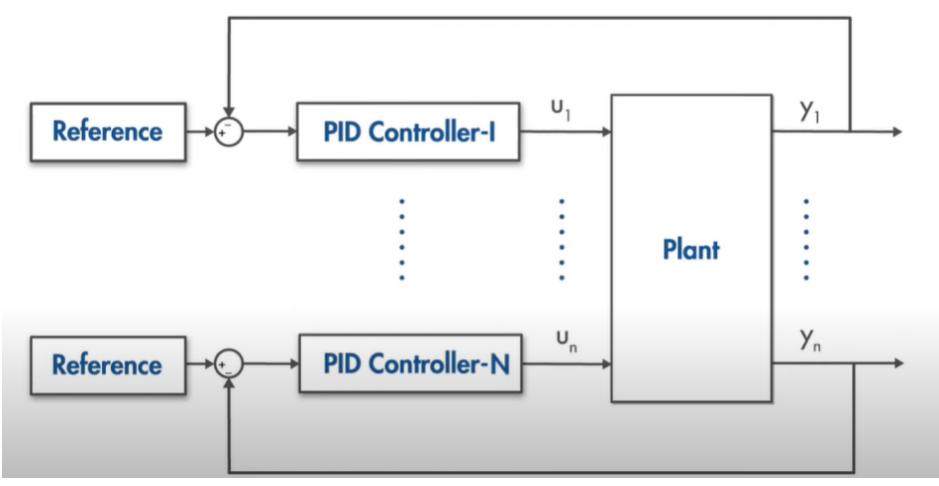

Σχήμα 2: Απεικόνιση τεχνικής MIMO με PID ελεγκτές

Όμως, η χρήση των PID ελεγκτών δεν εξετάζει τις μελλοντικές επιπτώσεις των τρέχουσων ενεργειών ελέγχου, με αποτέλεσμα να δίνει συχνά μη βέλτιστα αποτελέσματα, όπως και δεν παρέχουν αποτελεσματική αντιμετώπιση στην αλληλεπίδραση. Η αντικατάταση των PID ελεγκτών σε MPC εξαλείφει τα προηγούμενα προβλήματα και δίνει το πλεονέκτημα να χρησιμοποιούνται περισσότερες πληροφορίες με καλύτερη ανάλυση και απόδοση. Το σύστημα MIMO με MPC ελεγκτή φαίνεται παρακάτω:

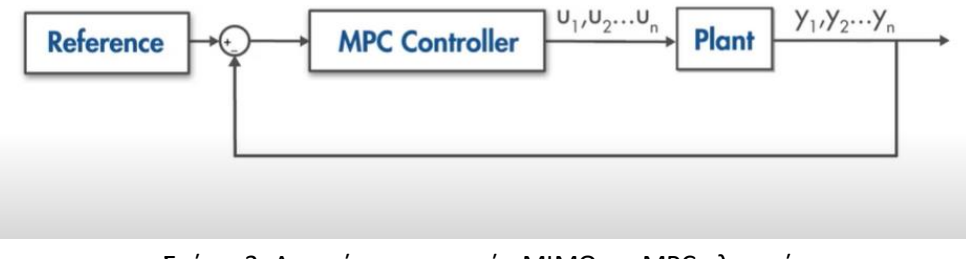

Σχήμα 3: Απεικόνιση τεχνικής MIMO με MPC ελεγκτή

Τέλος, έχει δυνατότητα προεπισκόπησης και μπορεί εύκολα να ενσωματώσει μελλοντικές πληροφορίες αναφοράς στο πρόβλημα ελέγχου για να βελτιώσει την απόδοση του ελεγκτή, όμως απαιτεί ισχυρό και γρήγορο επεξεργαστή με μεγάλη μνήμη.

Γενικότερα, ένα βασικό πλεονέκτημα του MPC ελεγκτή συγκριτικά με έναν συμβατικό PID ελεγκτή είναι ότι ο MPC βελτιστοποιεί τις δράσεις του ελεγκτή. Επομένως πετυχαίνει βέλτιστο αποτελέσμα (π.χ. κόστος, ενέργεια κτλ) στις Manipulated variables με ταυτόχρονη διατήρηση set points. Επίσης, εφαρμόζεται σε πολύ-μεταβλητά συστήματα και όχι σε συστήματα 1εισόδου-1εξόδου όπως ο PID. Μια άλλη σύγκριση που μπορεί να γίνει είναι αναμέσα στον MPC ελεγκτή και στον LQR ελεγκτή (Linear Quadratic Regulator). Ο LQR ελεγκτής και ο MPC ελεγκτής είναι και οι δύο στρατηγικές ελέγχου που χρησιμοποιούνται στον τομέα της θεωρίας ελέγχου και της μηχανικής. Ο LQR ελεγκτής είναι ένας τύπος στρατηγικής βέλτιστου ελέγχου

που στοχεύει στην ελαχιστοποίηση μιας τετραγωνικής συνάρτησης κόστους που υπόκειται σε γραμμική δυναμική και περιορισμούς εισόδου ελέγχου. Χρησιμοποιείται για το σχεδιασμό ελεγκτών για συστήματα με γνωστή δυναμική και χρησιμοποιείται συχνά σε εφαρμογές όπου το μοντέλο συστήματος είναι καλά κατανοητό. Αντίθετα, ο MPC ελεγκτής είναι μια γενικότερη στρατηγική ελέγχου που μπορεί να χειριστεί τόσο γραμμικά όσο και μη γραμμικά συστήματα με περιορισμούς εισόδου και κατάστασης. Λειτουργεί επίσης λύνοντας ένα πρόβλημα βελτιστοποίησης σε κάθε χρονικό βήμα σε έναν πεπερασμένο χρονικό ορίζοντα, λαμβάνοντας υπόψη τη δυναμική του συστήματος και τους περιορισμούς για την εύρεση της βέλτιστης ακολουθίας ελέγχου. Αυτό του επιτρέπει να χειρίζεται συστήματα με αβεβαιότητες και χρονικά μεταβαλλόμενη δυναμική πιο αποτελεσματικά από τον LQR ελεγκτή. Συνοπτικά, ενώ και οι δυο ελεγκτές είναι στρατηγικές ελέγχου που χρησιμοποιούνται για την ελαχιστοποίηση μιας συνάρτησης κόστους που υπόκειται σε περιορισμούς συστήματος, ο MPC ελεγκτής είναι πιο ευέλικτος και μπορεί να χειριστεί ένα ευρύτερο φάσμα συστημάτων και αβεβαιοτήτων σε σύγκριση με το περιορισμένο LQR.

Συγκριτικά και με τους τρεις ελεγκτές που αναφέρθηκαν παραπάνω, ο PID δεν είναι βέλτιστος. Η εφαρμογή ενός PID σε ένα μη γραμμικό σύστημα, παράγει πολλές ταλαντώσεις χωρίς να μπορεί να σταθεροποιηθεί στην τιμή αναφοράς, δίνοντας έτσι ένα μεγάλο σφάλμα σταθερής κατάστασης. Επιπλέον, δεν μπορεί να αντιμετωπίσει τις διαταραχές του θορύβου στο σήμα. Τέλος, ο MPC ελεγκτής έχει καλύτερη απόδοση για την παρακολούθηση αναφοράς και τη διαχείριση περιορισμών από τον PID και τον LQR ελεγκτή.

Η τεχνική MPC βασίζεται σε επαναληπτική βελτιστοποίηση πεπερασμένου ορίζοντα ενός μοντέλου εγκατάστασης. Τη χρονική στιγμή t γίνεται δειγματοληψία της τρέχουσας κατάστασης της εγκατάστασης και υπολογίζεται μια στρατηγική ελέγχου ελαχιστοποίησης του κόστους (μέσω ενός αλγορίθμου αριθμητικής ελαχιστοποίησης) για ένα σχετικά σύντομο χρονικό ορίζοντα στο μέλλον: [t,t+T]. Συγκεκριμένα, ένας online υπολογισμός χρησιμοποιείται για τη διερεύνηση των τροχιών καταστάσεων που προέρχονται από την τρέχουσα κατάσταση και την εύρεση (μέσω της λύσης των εξισώσεων Euler–Lagrange) μιας στρατηγικής ελέγχου ελαχιστοποίησης κόστους μέχρι το χρόνο t+T. Εφαρμόζεται μόνο το πρώτο βήμα της στρατηγικής ελέγχου, στη συνέχεια γίνεται ξανά δειγματοληψία της κατάστασης της εγκατάστασης και οι υπολογισμοί επαναλαμβάνονται ξεκινώντας από τη νέα τρέχουσα κατάσταση, δίνοντας νέο έλεγχο και νέα διαδρομή προβλεπόμενης κατάστασης. Το μοντέλο αυτό χρησιμοποιεί τον ορίζοντα πρόβλεψης (Prediction horizon), ο οποίος δείχνει τον αριθμό των προβλεπόμενων μελλοντικών χρονικών βημάτων και το πόσο μακριά προβλέπει ο ελεγκτής για το μέλλον. Ο ορίζοντας πρόβλεψης συνεχίζει να μετατοπίζεται προς τα εμπρός και για αυτό το λόγο η τεχνική MPC ονομάζεται επίσης έλεγχος ορίζοντα υποχώρησης. Αν και αυτή η προσέγγιση δεν είναι η βέλτιστη, στην πράξη έχει δώσει πολύ καλά αποτελέσματα. Η διαδικασία αυτή φαίνεται στο παρακάτω σχήμα:

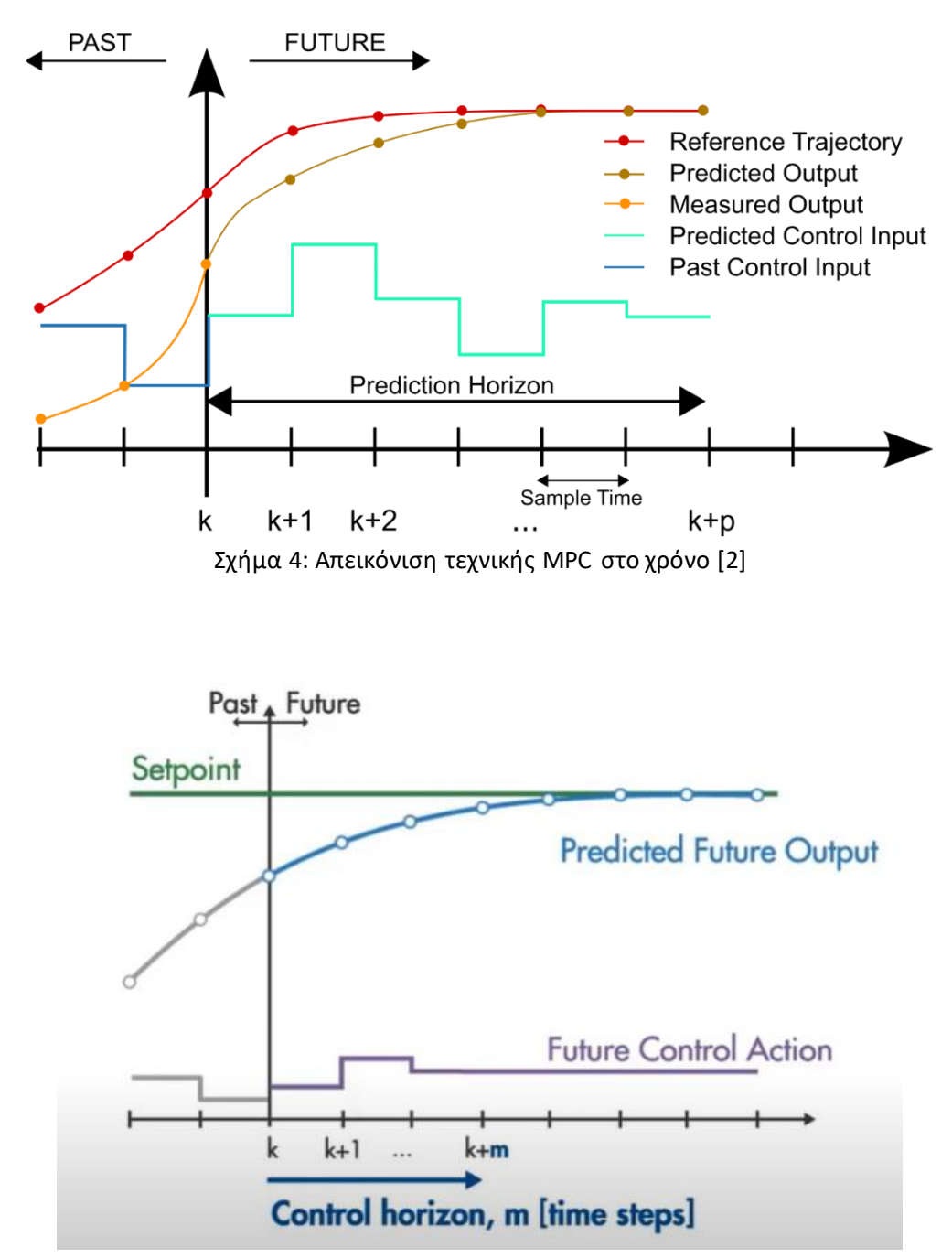

Σχήμα 5: Απεικόνιση τεχνικής MPC με βάση τον ορίζοντα ελέγχου

Εκτός από τον ορίζοντα πρόβλεψης το μοντέλο χρησιμοποιεί και τον ορίζοντα ελέγχου (Control horizon), ο οποίος είναι ο αριθμός των κινήσεων ελέγχου στο χρονικό βήμα m. Κάθε κίνηση ελέγχου στον ορίζοντα ελέγχου μπορεί να θεωρηθεί ως μια ελεύθερη μεταβλητή που πρέπει να υπολογιστεί από τον βελτιστοποιητή. Επομένως, όσο μικρότερος είναι ο ορίζοντας ελέγχου, τόσο λιγότεροι είναι οι υπολογισμοί, ενώ όσο μεγαλύτερος, υπολογίζονται καλύτερες προβλέψεις αλλά μεγαλύτερη πολυπλοκότητα. Επομένως, ένας καλός εμπειρικός κανόνας για την επιλογή του ορίζοντα ελέγχου είναι ο ορισμός του στο 10% έως 20% του ορίζοντα πρόβλεψης.

#### <span id="page-9-0"></span>**1.2. Ιστορική αναφορά**

Το 1960 ο Kalman προσπάθησε να προσδιορίσει ένα βέλτιστο γραμμικό σύστημα, οπότε σχεδίασε τον ελεγκτή γραμμικής αναδρομής (LQR, Linear Quadratic Regulator). Όμως είχε μικρή επίδραση στην τεχνολογική ανάπτυξη ελέγχου στις βιομηχανίες επεξεργασίας, οπότε τη δεκαετία του 1970 εμφανίστηκαν οι πρώτες εφαρμογές της τεχνικής Model Predictive Control (MPC), οι οποίες είναι Model Predictive Heuristic Control (MPHC) από τον Richalet και Dynamic Matrix Control (DMC) από τους Cutler και Ramaker. To 1986 οι Garcia και Morshedi προσδιόρισαν μια προσέγγιση της τεχνικής Quadratic Dynamic Matrix Control (QDMC). Στη συνέχεια, το 1988 περιγράφηκε για πρώτη φορά η τεχνική IDCOMM από τους Grosdidier, Froisy και Hamman, ενώ το 1990 παρουσιάστηκε η εφαρμογή του από τους Froisy και Matsko. Στα τέλη της δεκαετίας του 1980, μηχανικοί της Shell Research στη Γαλλία ανέπτυξε την τεχνική Shell Multivariable Optimizing Controller (SMOC), που περιγράφηκε ως γέφυρα μεταξύ του χώρου καταστάσεων και των αλγορίθμων MPC. Έπειτα, το 1995 εμφανίστηκε η τεχνική Robust Model Predictive Control Technology (RMPCT) από την Honeywell, ενώ το 1998 εμφανίστηκε η τεχνική Dynamic Matrix Control - plus (DMC-plus). O Kothare το 1996 συνέθεσε την τεχνική Model Predictive Control (MPC), ενώ ο Findeisen το 2003 συνέθεσε την τεχνική Nonlinear Model Predictive Control (NMPC). Τέλος, οι Bumroongsri και Kheawhom το 2012 ανέπτυξαν έναν πολυεδρικό εκτός σύνδεσης ισχυρό αλγόριθμο MPC για το πολυτοπικό αβέβαιο σύστημα διακριτού χρόνου.

## <span id="page-9-1"></span>**1.3. Εφαρμογές Μοντέλου Προγνωστικού Ελέγχου**

Το Μοντέλου Προβλεπτικού Ελέγχου έχει ευρύ φάσμα εφαρμογών, όπως αναφέρθηκε και παραπάνω. Χρησιμοποιείται στη βιομηχανία επεξεργασίας από τη δεκαετία του 1980. Με την αυξανόμενη υπολογιστική ισχύ των μικροεπεξεργαστών η χρήση τους έχει εξαπλωθεί και σε άλλα πεδία, όπως αυτοματοποίηση, αεροδιαστημική, ενέργεια, επεξεργασία τροφίμων, βιομηχανική κατασκευή και ρομποτική.

#### <span id="page-9-2"></span>*1.3.1. Αυτοματοποίηση*

Η τεχνική MPC χρησιμοποιείται σε εφαρμογές αυτοματοποιημένης οδήγησης για να βελτιωθεί η απόκριση του οχήματος διατηρώντας παράλληλα την άνεση και την ασφάλεια των επιβατών. Οι εφαρμογές που εμφανίζονται είναι:

 Η τεχνική Adaptive Cruise Control System: προσομοιώνει ένα σύστημα Adaptive Cruise Control (ACC), που παρακολουθεί μια καθορισμένη ταχύτητα και διατηρεί μια ασφαλή απόσταση από ένα κύριο όχημα ρυθμίζοντας τη διαμήκη επιτάχυνση ενός οχήματος. Το σύστημα αυτό υπολογίζει τις βέλτιστες ενέργειες ελέγχου, ενώ ικανοποιεί τους περιορισμούς ασφαλούς απόστασης, ταχύτητας και επιτάχυνσης χρησιμοποιώντας τον προγνωστικό έλεγχο μοντέλου (MPC).

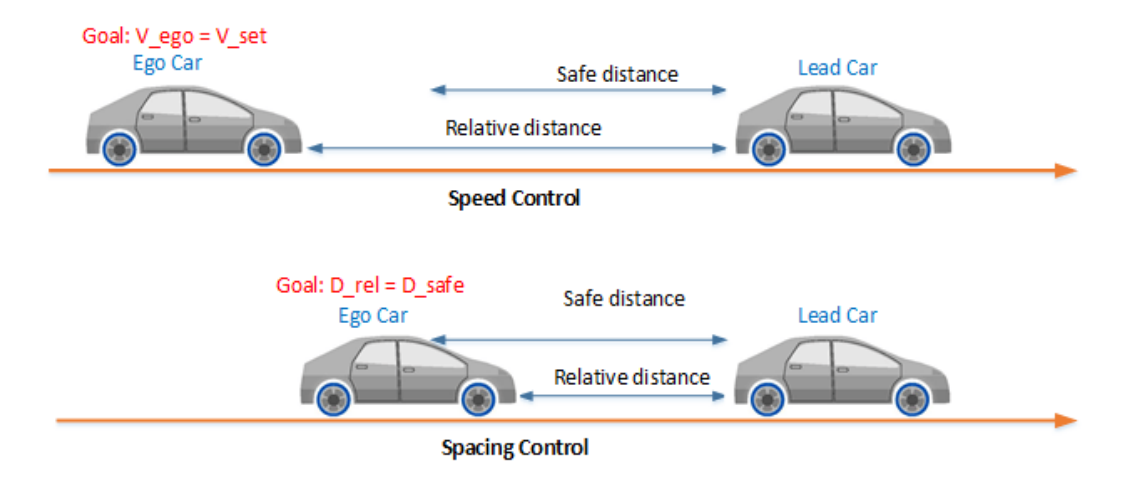

Σχήμα 6: Απεικόνιση τεχνικής MPC σε εφαρμογή Adaptive Cruise Control System [3]

 Υποβοήθηση διατήρησης λωρίδας (Lane-keeping assist): Ένα όχημα εξοπλισμένο με σύστημα υποβοήθησης διατήρησης λωρίδας (LKA) διαθέτει έναν αισθητήρα, όπως κάμερα, που μετρά την πλευρική απόκλιση και τη σχετική γωνία εκτροπής μεταξύ της κεντρικής γραμμής μιας λωρίδας (lane centerline) και του οχήματος. Ο αισθητήρας μετρά επίσης την τρέχουσα καμπυλότητα λωρίδας (lane curvature) και την παράγωγο καμπυλότητας (curvature derivative). Ανάλογα με το μήκος καμπύλης (curve length) που μπορεί να δει ο αισθητήρας, η καμπυλότητα μπροστά από το όχημα μπορεί να υπολογιστεί από την τρέχουσα καμπυλότητα και την παράγωγο καμπυλότητας. Το σύστημα LKA κρατά το όχημα που κινείται κατά μήκος της κεντρικής γραμμής των λωρίδων στο δρόμο ρυθμίζοντας την μπροστινή γωνία διεύθυνσης του οχήματος. Ο στόχος για τον έλεγχο διατήρησης της λωρίδας είναι να οδηγήσει τόσο την πλευρική απόκλιση όσο και τη σχετική γωνία εκτροπής κοντά στο μηδέν.

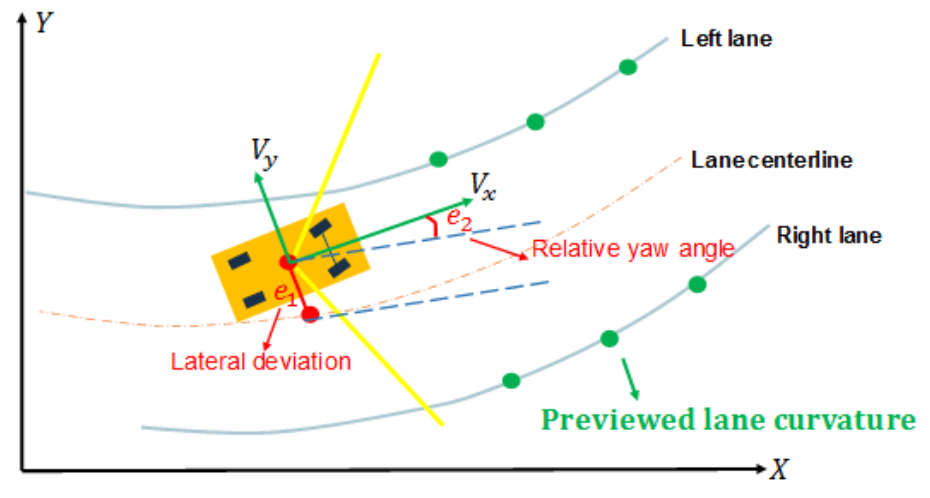

Σχήμα 7: Απεικόνιση τεχνικής MPC σε εφαρμογή Lane-keeping assist [4]

 Στάθμευση: το περιβάλλον στάθμευσης περιέχει ένα όχημα και έξι στατικά εμπόδια. Τα εμπόδια περιλαμβάνουν τέσσερα σταθμευμένα οχήματα, το κράσπεδο του δρόμου και μια κίτρινη γραμμή στο δρόμο. Ο στόχος του οχήματος είναι να παρκάρει σε μια θέση χωρίς να γίνει σύγκρουση με κανένα από τα εμπόδια. Το σημείο αναφοράς για τη θέση του οχήματος βρίσκεται στο κέντρο του πίσω άξονα.

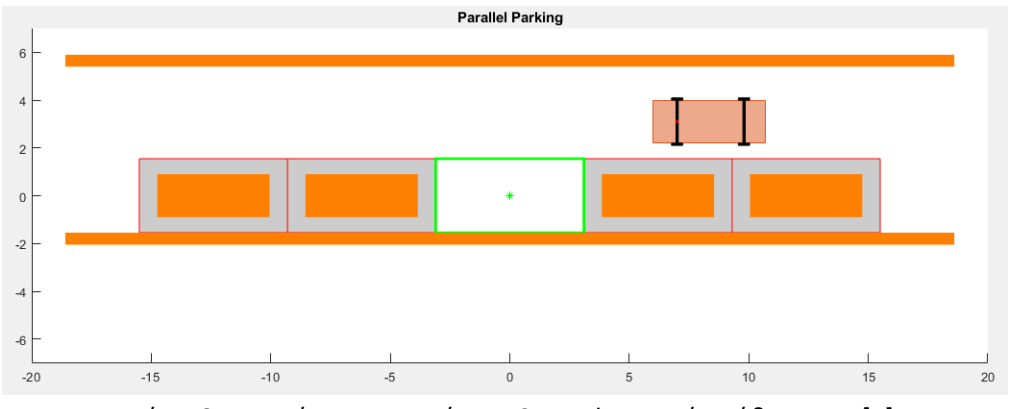

Σχήμα 8: Απεικόνιση τεχνικής MPC σε εφαρμογή στάθμευσης [5]

#### <span id="page-11-0"></span>*1.3.2. Αεροδιαστημική εφαρμογή*

Μια άλλη εφαρμογή της τεχνικής MPC είναι σε αεροδιαστημικές δραστηριότητες, όπως επίλυση προβλημάτων ελέγχου που σχετίζονται με παρακολούθηση τροχιάς και μεταβατικούς ελιγμούς, παρακολούθηση στόχων, αποφυγή συγκρούσεων, βέλτιστη και αυτόνομη προσγείωση, αυτόνομο ραντεβού και ελλιμενισμό, σχηματισμό και έλεγχο συντονισμού πολλαπλών πρακτόρων (οχήματα πολλαπλών διαστημάτων), εμπλοκή πυραύλων-στόχων, δορυφορικός έλεγχος στάσης και προβλήματα ελέγχου που σχετίζονται με διαπλανητικές αποστολές ταξιδιού και τις εφαρμογές τους σε διαφορετικά αυτόνομα ή πολλαπλών πρακτόρων αεροδιαστημικά συστήματα. Επίσης, υπάρχει η δυνατότητα εφαρμογής ελεγκτών που βασίζονται σε μηχανική μάθηση και τεχνητή νοημοσύνη για την εκτέλεση διαδικτυακής καθοδήγησης και ελέγχου και τη δημιουργία συστημάτων λήψης αποφάσεων με αυτονομία για αυτόνομα ή πολυπρακτορικά αεροδιαστημικά οχήματα .

#### <span id="page-11-1"></span>*1.3.3. Ενέργεια*

 Η τεχνική MPC χρησιμοποιείται στη σύνθεση κτιρίων χαμηλής ενέργειας. Αυτή η εφαρμογή παρουσιάζει μια γενική μεθοδολογία ελαχιστοποίησης της κατανάλωσης ενέργειας χρησιμοποιώντας τρέχουσες πηγές ενέργειας και ελάχιστη μετασκευή, αλλά αντίθετα χρησιμοποιώντας προηγμένες τεχνικές ελέγχου. Η ανάλυση της εξοικονόμησης ενέργειας μπορεί να επιτευχθεί σε ένα σύστημα θέρμανσης κτιρίου με την εφαρμογή της τεχνικής αυτής και τη χρήση προβλέψεων καιρού.

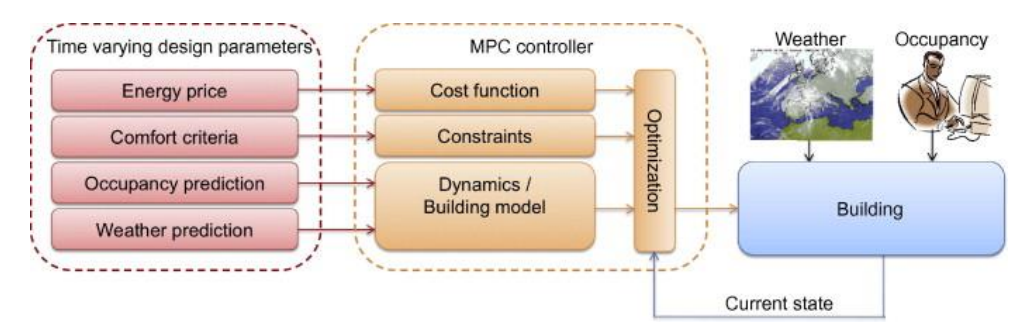

Σχήμα 9: Απεικόνιση τεχνικής MPC σε εφαρμογή κτιρίων χαμηλής ενέργειας [6]

 Energy management system (EMS): εστιάζει στην ελαχιστοποίηση του κόστους της ενέργειας που αντλείται από το κύριο δίκτυο και στην αύξηση της ιδιοκατανάλωσης τοπικών ανανεώσιμων πηγών ενέργειας και αποφέρει οφέλη στους χρήστες του μικροδικτύου καθώς και στον διαχειριστή του δικτύου διανομής (Distribution Network Operators, DNO).

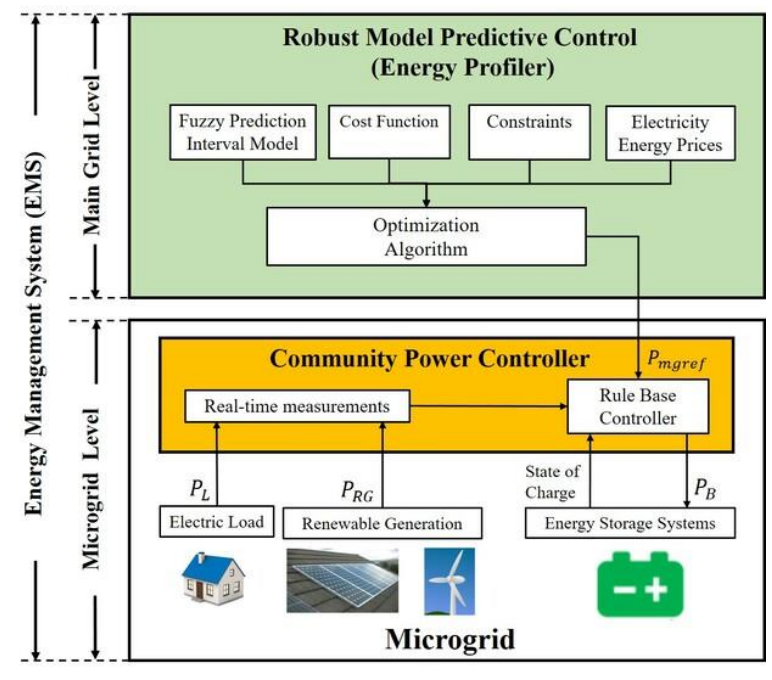

Σχήμα 10: Απεικόνιση τεχνικής MPC σε εφαρμογή EMS [7]

#### <span id="page-12-0"></span>*1.3.4. Επεξεργασία τροφίμων*

Τα εργοστάσια φυτών με τεχνητό φως ερευνώνται ευρέως για την παραγωγή τροφίμων σε ελεγχόμενο περιβάλλον. Σκοπός είναι η ανταλλαγή ενέργειας και πόρων στη μονάδα παραγωγής καθώς και εκείνα της διαδικασίας ανάπτυξης της μονάδας. Για να επιτευχθεί το ελάχιστο κόστος λειτουργίας, εφαρμόζεται η τεχνική MPC, ο οποίος ενσωματώνει τους περιορισμούς που συμμορφώνονται με τους περιορισμούς του ενεργοποιητή και τις γενικές συνθήκες ανάπτυξης των φυτών.

#### <span id="page-12-1"></span>*1.3.5. Ρομποτική*

Ο σχεδιασμός και ο έλεγχος ενός ρομπότ απαιτεί τη χρήση της τεχνικής MPC για τον έλεγχο των κινήσεων. Η κίνηση των ρομπότ περιλαμβάνει κυρίως τον έλεγχο των γωνιών των αρθρώσεων των ποδιών. Οι είσοδοι που δίνονται στους κινητήρες που υπάρχουν σε αυτές τις αρθρώσεις πρέπει να είναι αυστηρά εντός ενός συγκεκριμένου εύρους, καθώς οποιαδήποτε αυθαίρετη κίνηση των ποδιών μπορεί να οδηγήσει σε ζημιά στο ρομπότ. Στα ρομπότ με πόδια, απαιτείται ο έλεγχος πολλαπλών μεταβλητών, όπως οι γωνίες αρθρώσεων, η ταχύτητα του ρομπότ, η ταχύτητα των τελικών τελεστών κ.λπ., οι οποίες μπορούν να χειριστούν εύκολα από την τεχνική MPC σχεδιάζοντας μια συνάρτηση κόστους πολλαπλών μεταβλητών .

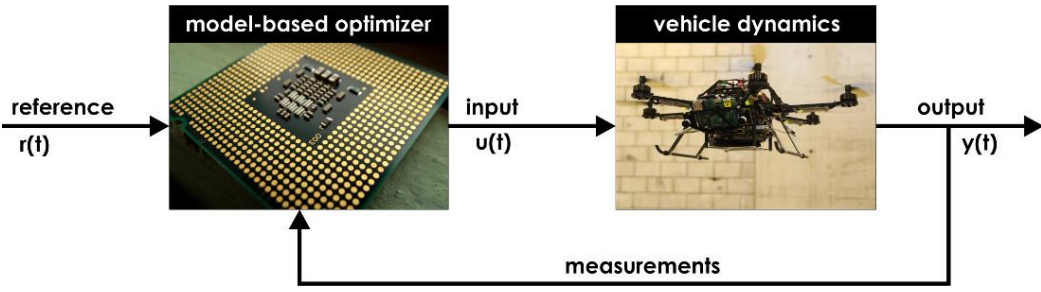

Σχήμα 11: Απεικόνιση τεχνικής MPC στην ρομποτική [8]

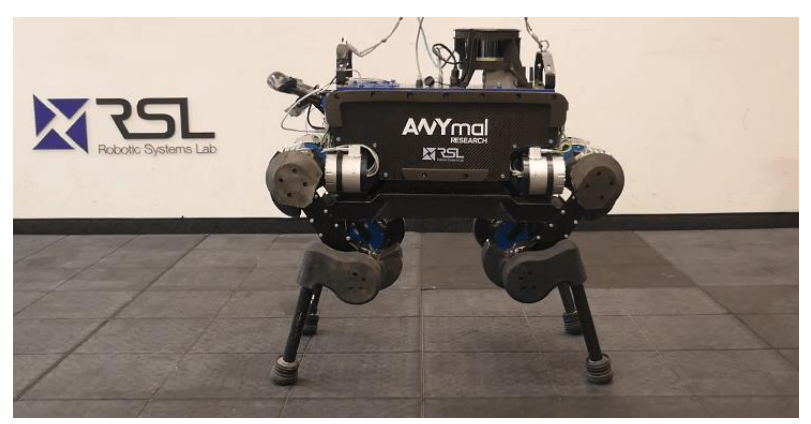

Σχήμα 12: Απεικόνιση ρομπότ με λειτουργία MPC ελεγκτή [8]

# <span id="page-14-0"></span>**Κεφάλαιο 2 : Αντιδραστήρας συνεχούς λειτουργίας και ανάδευσης (CSTR)**

Στο δεύτερο κεφάλαιο θα γίνει περιγραφή του προβλήματος ενός αντιδραστήρα συνεχούς ροής και ανάδευσης (CSTR). Επιπλέον, θα γίνει ο σχεδιασμός του στο περιβάλλον της Matlab χρησιμοποιώντας MPC Designer για το μοντέλο CSTR.

## <span id="page-14-1"></span>**2.1. Περιγραφή Προβλήματος**

Ο αντιδραστήρας (CSTR) είναι ένα κοινό χημικό σύστημα στη βιομηχανία διεργασιών. Μια πρώτης τάξης εξώθερμη και μη αναστρέψιμη αντίδραση, A → B, πραγματοποιείται σε ένα δοχείο. Το ρεύμα εισόδου του αντιδραστηρίου Α εισέρχεται στη δεξαμενή με σταθερό ογκομετρικό ρυθμό. Η ροή προϊόντος Β εξέρχεται συνεχώς με τον ίδιο ογκομετρικό ρυθμό και η πυκνότητα του υγρού είναι σταθερή. Έτσι, ο όγκος του υγρού που αντιδρά είναι σταθερός.

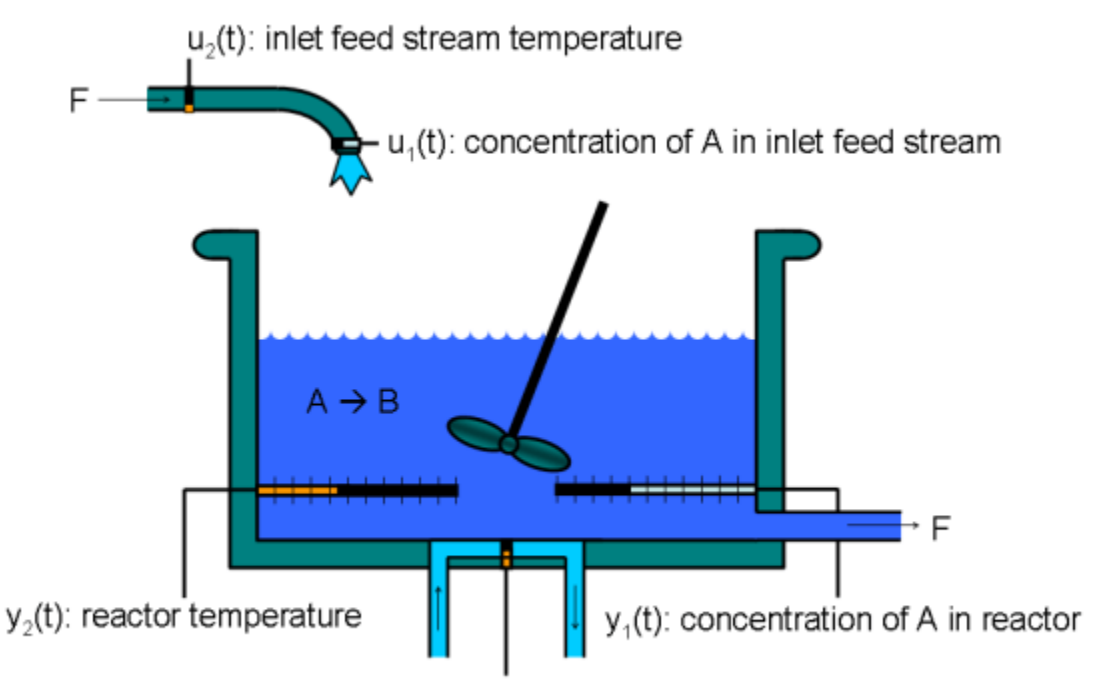

 $u<sub>s</sub>(t)$ : jacket coolant temperature

Σχήμα 14: Δοχείο και περιβάλλον μανδύα ψύξης [9]

## <span id="page-14-2"></span>**2.2. Μαθηματικό Μοντέλο**

Οι είσοδοι του μοντέλου CSTR είναι 3 και ορίζονται ως u(t):

$$
u(t) = \begin{bmatrix} u_1 \\ u_2 \\ u_3 \end{bmatrix} = \begin{bmatrix} C_{Af} \\ T_f \\ T_c \end{bmatrix} \tag{1}
$$

Όπου:

CAf (διαταραχή): η συγκέντρωση του αντιδραστηρίου Α στο ρεύμα τροφοδοσίας εισόδου, με μονάδα μέτρησης kmol/m <sup>3</sup>

T<sup>f</sup> (διαταραχή): η θερμοκρασία του ρεύματος τροφοδοσίας εισόδου, με μονάδα μέτρησης K

T<sup>c</sup> (χειραγωγούμενη είσοδος): η θερμοκρασία του ψυκτικού, με μονάδα μέτρησης K.

Οι πρώτες δύο είσοδοι θεωρούνται σταθερές και μη μετρούμενες διαταραχές, ενώ η τρίτη είναι η μεταβλητή ελέγχου που θα χρησιμοποιηθεί για τον έλεγχο της διεργασίας.

Οι καταστάσεις του μοντέλου είναι 2 και ορίζονται ως x(t):

$$
x(t) = \begin{bmatrix} x_1 \\ x_2 \end{bmatrix} = \begin{bmatrix} C_A \\ T \end{bmatrix} \tag{2}
$$

Όπου:

C<sup>A</sup> είναι η συγκέντρωση του αντιδραστηρίου Α στον αντιδραστήρα, με μονάδα μέτρησης kmol/ $m<sup>3</sup>$ 

T είναι η θερμοκρασία στον αντιδραστήρα, με μονάδα μέτρησης K.

#### Μη γραμμικό μοντέλο

Έχοντας ως στόχο το παραπάνω γενικευμένο μοντέλο χώρου κατάστασης, το σύστημα CSTR μοντελοποιείται χρησιμοποιώντας τα βασικά ισοζύγια μάζας και ενέργειας. Η μεταβολή της συγκέντρωσης του αντιδραστηρίου Α στο δοχείο ανά μονάδα χρόνου μπορεί να μοντελοποιηθεί ως εξής:

$$
\frac{dC_A}{dt} = \frac{F}{v} \Big( C_{Af}(t) - C_A(t) \Big) - r(t) \qquad (3)
$$

Ο πρώτος όρος εκφράζει τη διαφορά συγκέντρωσης μεταξύ της εισόδου και της εξόδου, *V* ο σταθερός όγκος του αντιδραστήρα και *F* ο σταθερός ογκομετρικός ρυθμός ροής. Ο δεύτερος όρος είναι ο ρυθμός αντίδρασης ανά μονάδα όγκου και περιγράφεται από τον νόμο του Arrhenius, ως εξής:

$$
r(t) = k e^{\frac{-E}{RT(t)}} C_A(t) \qquad (4)
$$

Όπου:

Ε είναι η ενέργεια ενεργοποίησης (kcal/kmol). R είναι η ιδανική σταθερά αερίου Boltzmann (kcal/(kmol·K)). T είναι η θερμοκρασία στον αντιδραστήρα (K). k<sup>0</sup> είναι μια άγνωστη μη θερμική σταθερά (1/h).

Υποθέτοντας σταθερό όγκο στον αντιδραστήρα, η μεταβολή της θερμοκρασίας ανά μονάδα χρόνου μπορεί να μοντελοποιηθεί ως εξής:

$$
\frac{dT(t)}{dt} = \frac{F}{V}\Big(T_f(t) - T(t)\Big) - \frac{\Delta H}{\rho c_p}r(t) - \frac{UA}{\rho c_p V}(T(t) - T_c(t)) \quad (5)
$$

Ο πρώτος και ο τρίτος όρος περιγράφουν αλλαγές λόγω της θερμοκρασίας του ρεύματος τροφοδοσίας εισόδου Τ<sub>f</sub> και της θερμοκρασίας ψυκτικού Τ<sub>c</sub>, αντίστοιχα. Ο δεύτερος όρος αντιπροσωπεύει την επίδραση στη θερμοκρασία του αντιδραστήρα που προκαλείται από τη χημική αντίδραση στο δοχείο (ενδόθερμη ή εξώθερμη).

Όπου:

ΔΗ είναι η θερμότητα της αντίδρασης, ανά mole (kcal/kmol).

C<sup>p</sup> είναι ένας συντελεστής θερμοχωρητικότητας (kcal/K·kg).

ρ είναι ένας συντελεστής πυκνότητας (kg/m<sup>3</sup>).

U είναι ένας συνολικός συντελεστής μεταφοράς θερμότητας (kcal).

A είναι η περιοχή για την ανταλλαγή θερμότητας (περιοχή διεπαφής ψυκτικού).

Στο συγκεκριμένο μοντέλο, η αρχική τιμή του C<sub>A</sub> (t=0) είναι 8.5 kmol/m<sup>3</sup> και η αρχική τιμή της θερμοκρασίας T(t=0) είναι 311.2 K. Αυτό το σημείο λειτουργίας είναι σε ισορροπία όταν η συγκέντρωση τροφοδοσίας εισροής<code>C</code><sub>Af</sub> είναι 10 kmol/m<sup>3</sup>, η θερμοκρασία τροφοδοσίας εισροής Το Τ<sub>f</sub> είναι 300 K και η θερμοκρασία ψυκτικού Τ<sub>c</sub> είναι 292 K.

*Πίνακας 1 Παράμετροι (σταθεροί και μη μεταβαλλόμενοι με τον χρόνο) μη γραμμικού μοντέλου CSTR* 

| Παράμετρος | Τιμή     | Μονάδα                | Περιγραφή                                    |  |  |
|------------|----------|-----------------------|----------------------------------------------|--|--|
| F          | 1        | $m^3/h$               | Ογκομετρικός ρυθμός ροής                     |  |  |
| V          |          | m <sup>3</sup>        | Όγκος αντιδραστήρα                           |  |  |
| R          | 1.985    | kcal/(kmol·K)         | Η ιδανική σταθερά αερίου του Boltzmann       |  |  |
| ΔΗ         | $-5.96$  | kcal/kmol             | Θερμότητα αντίδρασης ανά mole                |  |  |
| E          | 11.843   | kcal/kmol             | Ενέργεια ενεργοποίησης ανά mole              |  |  |
| $k_0$      | 34,930.8 | 1/h                   | Προεκθετικός μη θερμικός παράγοντας          |  |  |
| $\rho C_p$ | 500      | kcal/ $(m^3 \cdot K)$ | πυκνότητα πολλαπλασιάζεται<br>H.<br>με<br>τn |  |  |
|            |          |                       | θερμοχωρητικότητα                            |  |  |
| UA         | 150      | $kcal/(K\cdot h)$     | Συνολικός<br>συντελεστής<br>μεταφοράς        |  |  |
|            |          |                       | πολλαπλασιασμένος<br>θερμότητας<br>με<br>την |  |  |
|            |          |                       | επιφάνεια της δεξαμενής                      |  |  |

#### Γραμμικό μοντέλο

Στο γραμμικό μοντέλο του CSTR το T<sup>f</sup> δεν αποκλίνει από την ονομαστική του κατάσταση και μπορεί να περιγραφεί από τις ακόλουθες γραμμικές διαφορικές εξισώσεις.

$$
\frac{dC_A}{dt} = a_{11}C_A' + a_{12}T' + b_{11}T_c' + b_{12}C_{Af}'
$$
\n(6)  
\n
$$
\frac{dT'}{dt} = a_{21}C_A' + a_{22}T' + b_{21}T_c' + b_{22}C_{Af}'
$$
\n(7)

Οι σταθερές aij και bij είναι οι συντελεστές των Jacobian πινάκων σε σχέση με την κατάσταση και την είσοδο, αντίστοιχα.

Δεδομένου ότι η μέτρηση των συγκεντρώσεων των αντιδρώντων είναι συχνά δύσκολη, τότε το *T* είναι η μόνη μετρούμενη έξοδος, ενώ *το* C<sup>A</sup> είναι μη μετρούμενη. Για παρόμοιους λόγους, *το* CAf συνήθως θεωρείται ότι είναι μια μη μετρούμενη διαταραχή. Γενικά, το T<sup>c</sup> είναι η μεταβλητή που χρησιμοποιείται για τον έλεγχο του αντιδραστήρα.

Το γραμμικοποιημένο μοντέλο ταιριάζει στη γενική μορφή χώρου κατάστασης:

 $dx$  $\frac{dx}{dt} = Ax + Bu \quad (8)$  $y = Cx + Du$  (9)

Όπου:

$$
x = \begin{bmatrix} C'_{A} \\ T' \end{bmatrix}, u = \begin{bmatrix} T'_{c} \\ C'_{A} \end{bmatrix}, y = \begin{bmatrix} T' \\ C'_{A} \end{bmatrix}
$$
  

$$
A = \begin{bmatrix} a_{11} & a_{12} \\ a_{21} & a_{22} \end{bmatrix}, B = \begin{bmatrix} b_{11} & b_{12} \\ b_{21} & b_{22} \end{bmatrix}, C = \begin{bmatrix} 0 & 1 \\ 1 & 0 \end{bmatrix}, D = \begin{bmatrix} 0 & 0 \\ 0 & 0 \end{bmatrix}
$$

#### <span id="page-17-0"></span>**2.3. Μοντέλο CSTR**

Παρακάτω θα παρουσιαστεί ένα μοντέλο προβλεπτικού ελέγχου για έναν αντιδραστήρα συνεχούς ανάδευσης δεξαμενής (CSTR) χρησιμοποιώντας την εφαρμογή MPC Designer.

Στο γραμμικό μοντέλο ενός αντιδραστήρα συνεχούς ανάδευσης δεξαμενής (CSTR), οι δύο πρώτες μεταβλητές κατάστασης είναι η συγκέντρωση του αντιδραστηρίου (C<sup>A</sup> με μονάδα μέτρησης kmol/m<sup>3</sup>) και η θερμοκρασία του αντιδραστήρα (Τ με μονάδα μέτρησης K), ενώ οι πρώτες δύο είσοδοι είναι η θερμοκρασία ψυκτικού ( Tc με μονάδα μέτρησης K, που χρησιμοποιείται για τον έλεγχο της διεργασίας/εγκατάστασης) και η συγκέντρωση του αντιδραστηρίου τροφοδοσίας εισροής(C<sub>Af</sub>µε μονάδα μέτρησης.kmol/m<sup>3</sup>, η οποία συχνά θεωρείται ως μη μετρούμενη διαταραχή).

Για αυτό το παράδειγμα, η θερμοκρασία του ψυκτικού έχει περιορισμένο εύρος ±10 βαθμών από την ονομαστική του τιμή και περιορισμένο ρυθμό μεταβολής ±2 βαθμούς ανά δευτερόλεπτο.

Κατασκευάζεται ένα μοντέλο χώρου κατάστασης ενός συστήματος CSTR στο περιβάλλον της Matlab και σύμφωνα με το μοντέλο του αντιδραστήρα που παρουσιάστηκε συνοπτικά παραπάνω:

Στη γραμμή εντολών της Matlab εισάγονται τα δεδομένα:

```
A = [-5 -0.3427; 47.68 2.785];B = [0 1; 0.3 0];C = [0 1; 1 0];D = [0 0; 0 0];CSTR = ss(A,B,C,D);
```
Με την εκτέλεση της εντολής **mpcDesigner** στο περιβάλλον της Matlab εμφανίζεται το έτοιμο σύστημα MPC του προγράμματος Matlab.

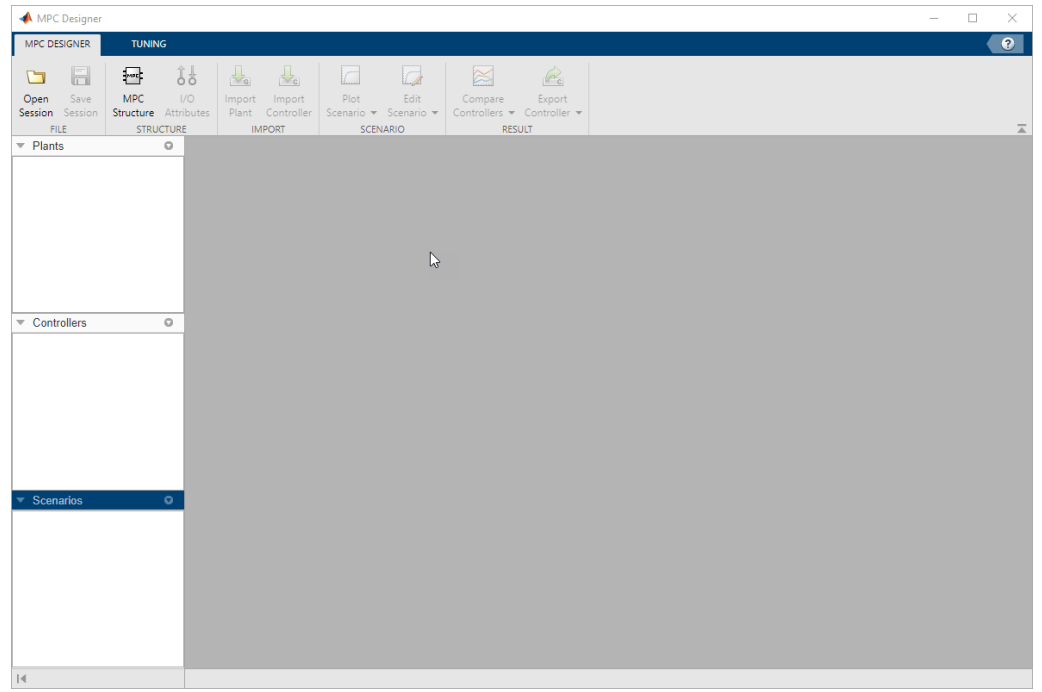

## <span id="page-18-0"></span>*2.3.1. Δομή μοντέλου*

Για τον ορισμό της δομής του μοντέλου χρησιμοποιείται η επιλογή **MPC Structure**, η οποία βρίσκεται στην καρτέλα **MPC Designer**, στην ενότητα Structure.

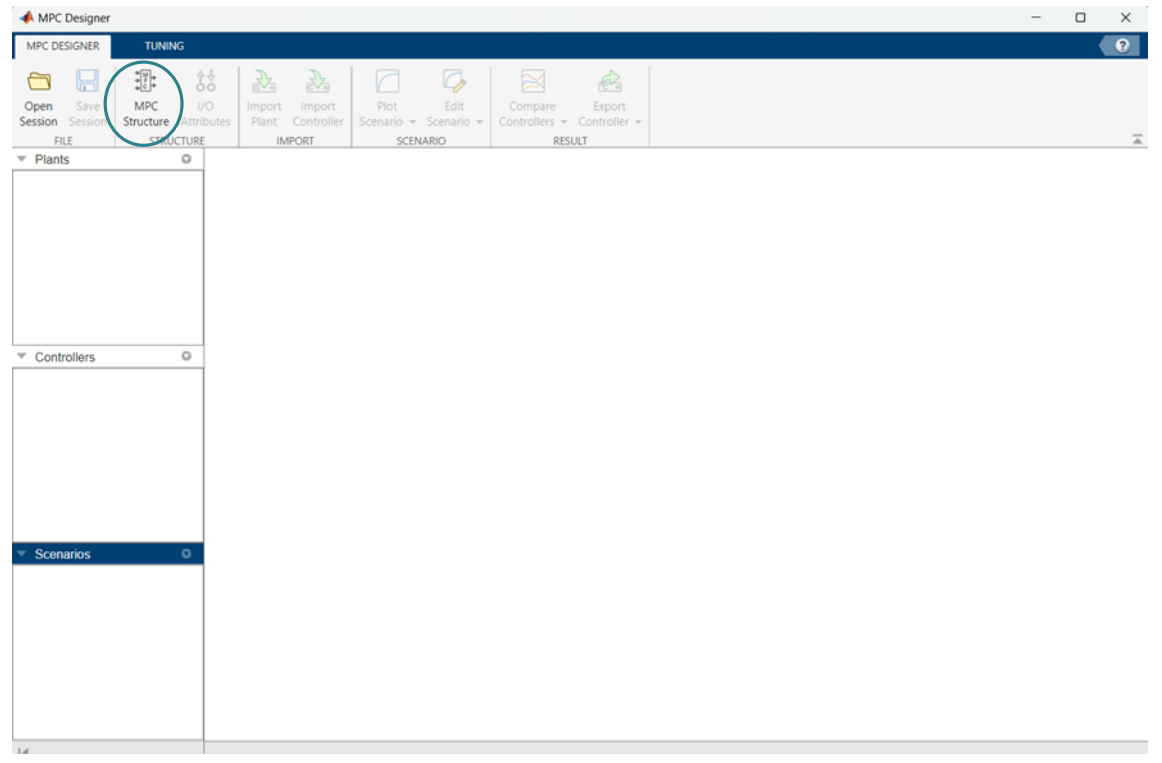

Στο παράθυρο **Define MPC Structure By Importing** που εμφανίζεται, στο πλαίσιο Select a plant model or an MPC controller from MATLAB workspace, **επιλέγεται το μοντέλο CSTR** και το οποίο αναφέρθηκε παραπάνω.

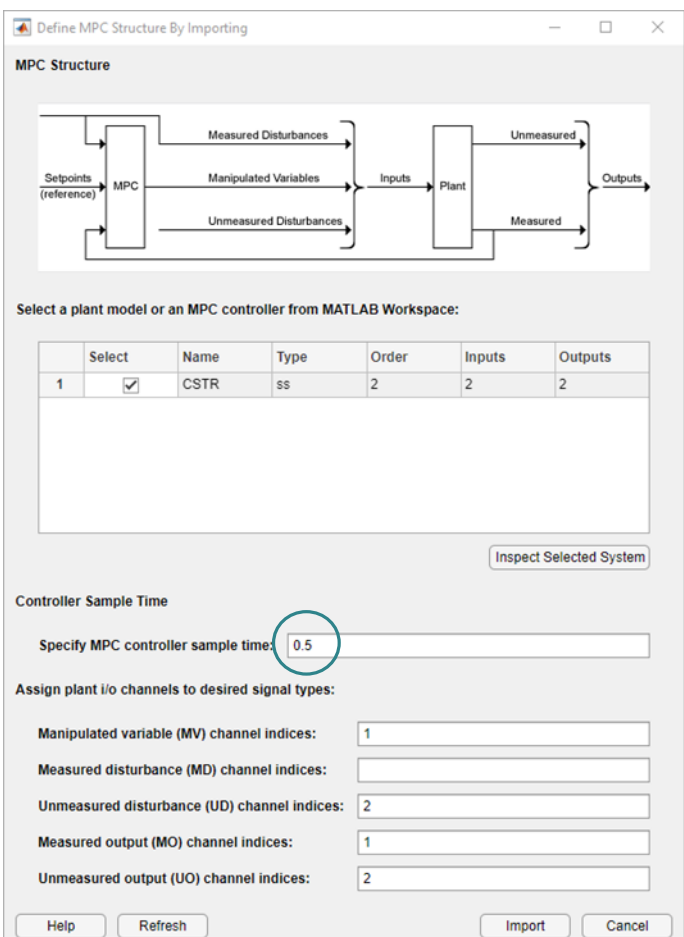

Στο πεδίο **Specify MPC controller sample time**, εισάγεται δείγμα χρόνου 0.5 δευτερολέπτων. Από προεπιλογή, όλες οι είσοδοι της διεργασίας ορίζονται ως manipulated variables και όλες οι έξοδοι της διεργασίας ως measured outputs. Στo Πεδίο **Assign plant i/o channels to desired signal types**, αντιστοιχίζονται οι δείκτες καναλιών εισόδου και εξόδου, έτσι ώστε:

 $\triangleright$  Οι είσοδοι είναι:  $u =$  $T'_{c}$  $C'_{Af}$ ]

> Η πρώτη είσοδος θεωρείται η θερμοκρασία του ψυκτικού υγρού (T'<sub>c</sub>) και είναι μια χειραγωγούμενη είσοδος (manipulated variable).

> Η δεύτερη είσοδος θεωρείται η συγκέντρωση τροφοδοσίας (C'<sub>Af</sub>) και είναι μια μη μετρούμενη είσοδος (unmeasured disturbance).

 $\triangleright$  Oι έξοδοι είναι:  $y = \begin{bmatrix} T' \\ C' \end{bmatrix}$  $C'_{A}$  $\mathbf{I}$ 

Η πρώτη έξοδος θεωρείται η θερμοκρασία του αντιδραστήρα (T') και είναι μια μετρούμενη έξοδος (measured output).

Η δεύτερη έξοδος θεωρείται η συγκέντρωση αντιδραστηρίου (C'<sub>A</sub>) και είναι μια μη μετρούμενη έξοδος (unmeasured output).

Τέλος οι τιμές καθορίζονται όπως στην παραπάτω εικόνα και για την ολοκλήρωση της εφαρμογής επιλεγέται η επιλογή **Import.** Προσοχή στην επιλογή των τιμών, γιατί όταν επιλεχθεί η επιλογή **Import** δεν μπορούν να αλλάξουν οι τιμές. Για να χρησιμοποιηθούν διαφορετικές τιμές, χρειάζεται να επαναληφθεί η διαδικασία, δηλαδή να χρησιμοποιηθεί ξανά η εντολή mpcDesigner στη γραμμή εντολών.

#### <span id="page-20-0"></span>*2.3.2. Εγκατάσταση CSTR*

Η εφαρμογή της εγκατάστασης CSTR εισάγεται στο αριστερό μέρος του παραθύρου (Data Browser) με τις εξής επιλογές:

- mpc1: Προεπιλεγμένος ελεγκτής MPC
- scenario1: Προεπιλεγμένο σενάριο προσομοίωσης.

Η εφαρμογή αυτή εκτελεί το προεπιλεγμένο σενάριο προσομοίωσης και ενημερώνει τα διαγράμματα απόκρισης εισόδου (Input Response) και απόκρισης εξόδου (Output Response). Το σύστημα κλειστού βρόχου είναι σε θέση να παρακολουθεί την επιθυμητή μετρούμενη έξοδο, αλλά δεν ισχύει το ίδιο για κάποια πιθανή μη μετρούμενη έξοδο.

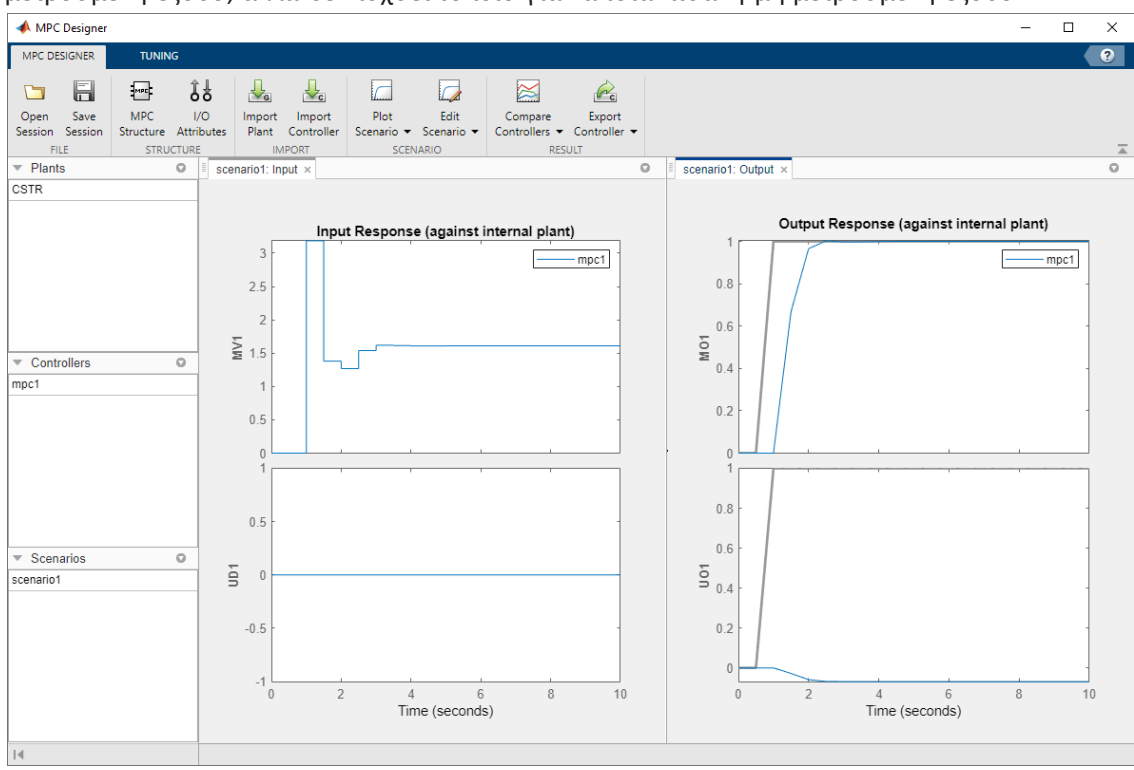

Αρχικά, τα διαγράμματα Input Response βοηθούν στην επαλήθευση ότι οι είσοδοι ελέγχου παραμένουν εντός αποδεκτών ορίων. Συγκεκριμένα, οι μεταβλητές που φαίνονται σε αυτά τα διαγράμματα δηλώνουν όπου:

- MV1: η χειραγωγούμενη είσοδος (θερμοκρασία του ψυκτικού υγρού T'c)
- UD1: η μη μετρούμενη είσοδος/διαταραχή (συγκέντρωση τροφοδοσίας C'Af).

Τα διαγράμματα Output Response δείχνουν πόσο καλά ο ελεγκτής μπορεί να διατηρήσει τις εξόδους στα επιθυμητά σημεία ρύθμισης και πόσο οι πραγματικές έξοδοι ακολουθούν τις τροχιές αναφοράς. Συγκεκριμένα, οι μεταβλητές που φαίνονται σε αυτά τα διαγράμματα δηλώνουν όπου:

- MO1: η χειραγωγούμενη έξοδος (θερμοκρασία του αντιδραστήρα T')
- UO1: η μη μετρούμενη έξοδος (συγκέντρωση αντιδραστηρίου C'A).

Το set-point χρησιμεύει ως αναφορά ή στόχος για την έξοδο του συστήματος, υποδεικνύοντας την επιθυμητή συμπεριφορά με την πάροδο του χρόνου και απεικονίζεται στα διαγράμματα με γκρι γραμμή.

#### <span id="page-21-0"></span>*2.3.3. Χαρακτηριστικά εισόδων και εξόδων*

Για τον καθορισμό χαρακτηριστικών των εισόδων και εξόδων χρησιμοποιείται η επιλογή **I/O Attributes**, η οποία βρίσκεται στην καρτέλα MPC Designer.

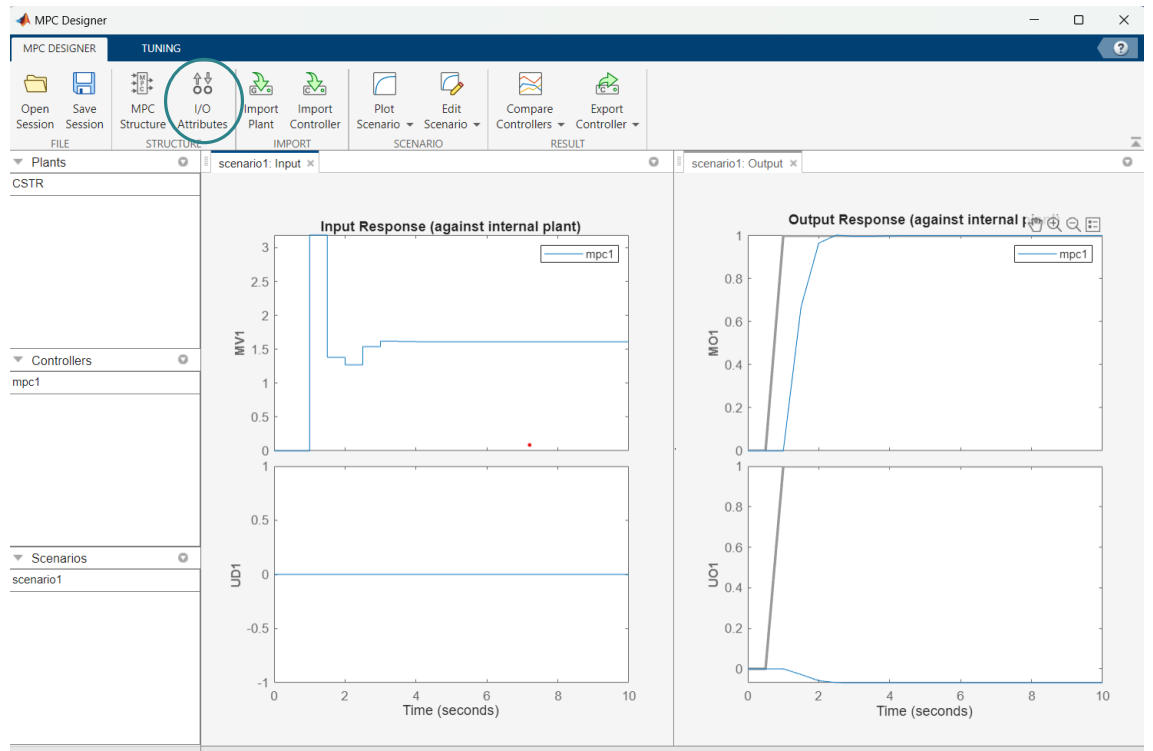

Στο παράθυρο Input and Output Channel Specifications το οποίο ανοίγει, στη στήλη Name, καθορίζεται όνομα για κάθε είσοδο και έξοδο.

Στη στήλη Unit, καθορίζονται προαιρετικά οι μονάδες μέτρησης για κάθε είσοδο και έξοδο. Εφόσον το μοντέλο χώρου κατάστασης ορίζεται χρησιμοποιώντας αποκλίσεις από το ονομαστικό σημείο λειτουργίας, διατηρείται η Nominal Value για κάθε κανάλι εισόδου και εξόδου σε 0. Διατηρείται επίσης και το Scale Factor για κάθε είσοδο και έξοδο στην προεπιλεγμένη τιμή του 1. Τέλος, επιλέγεται ΟΚ για την ολοκλήρωση της εφαρμογής.

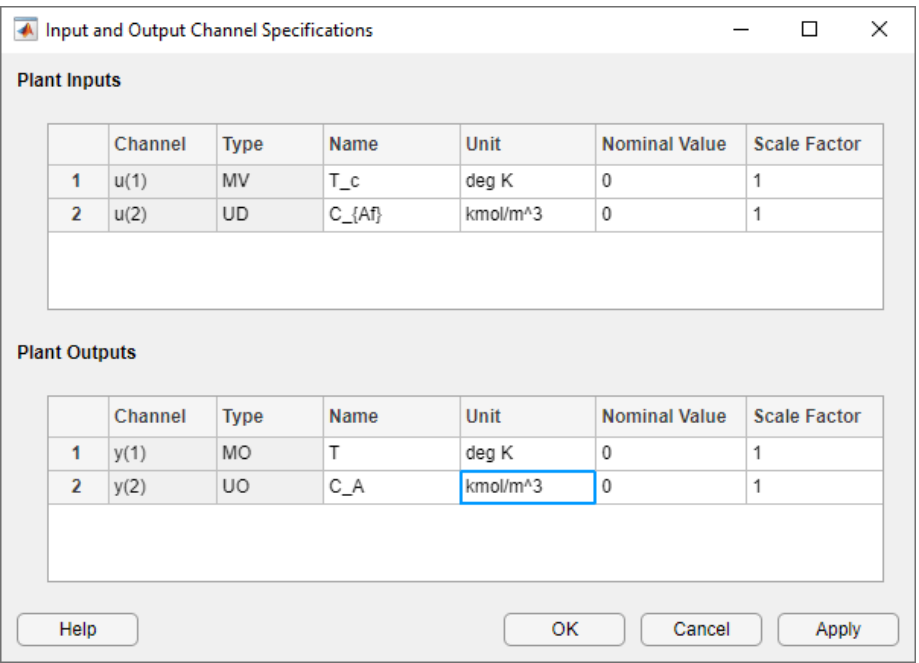

#### <span id="page-22-0"></span>*2.3.4. Σενάριο προσoμοίωσης*

Για την διαμόρφωση του σεναρίου προσομοίωσης ακολουθείται η εξής διαδρομή: στην καρτέλα MPC Designer, στην ενότητα Scenarios ή Scenario Plot, **δεξί κλικ στο** scenario1, **επιλέγεται** Edit.

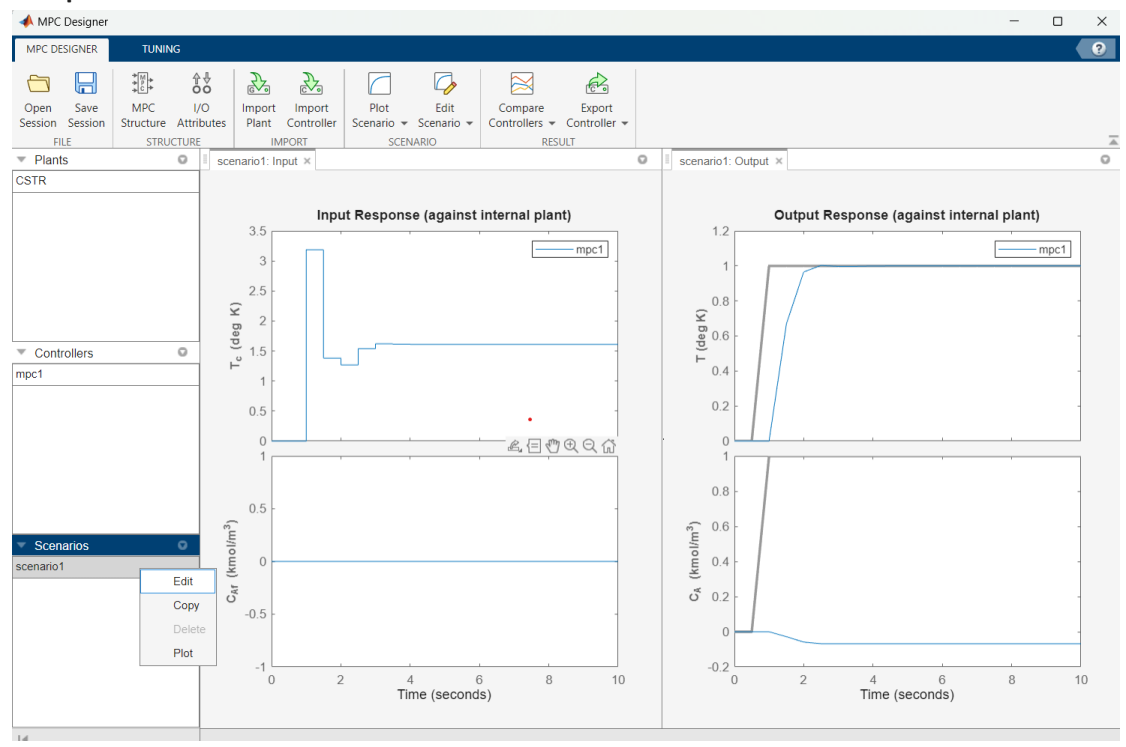

 Στην ενότητα **Simulation Settings**, ορίζεται η διάρκεια προσομοίωσης Simulation duration σε 20 δευτερόλεπτα.

- Στον πίνακα **Reference Signals** (setpoints for all outputs), στην πρώτη σειρά, καθορίζεται βήμα Step 2 και χρόνος Time 5 (δηλ. στον χρόνο 5 θέλουμε set-point=2) Αυτό σημαίνει ότι το προεπιλεγμένο σενάριο έχει διαμορφωθεί για να προσομοιώνει μια αλλαγή 2 βαθμών Kelvin στη θερμοκρασία του αντιδραστήρα (T σε χρόνο 5 δευτερολέπτων).
- Στo ίδιο πεδίο και στην στήλη **Signal**, στη δεύτερη σειρά, επιλέγεται η επιλογή Constant, ώστε να διατηρηθεί το σημείο ρύθμισης συγκέντρωσης στην ονομαστική του τιμή.
- Τέλος, επιλέγεται ΟΚ για την ολοκλήρωση της εφαρμογής.

Η αύξηση του βήματος μπορεί να επηρεάσει το σύστημα ελέγχου και να χρειαστεί περισσότερο χρόνο για να φτάσει στο νέο σημείο ρύθμισης και ενδέχεται να υπάρχουν περισσότερες ταλαντώσεις ή υπερβάσεις στην απόκριση. Η μείωση όμως αυτού μπορεί να επηρεάσει το σύστημα ελέγχου και να ανταποκρίνεται πιο γρήγορα και με λιγότερη υπέρβαση.

Στην περίπτωση του χρόνου αν προεπιλεχθεί αύξηση, τότε παρατηρείται η συμπεριφορά του συστήματος ελέγχου για μεγαλύτερη περίοδο, ενώ η μείωση εστιάζει σε ένα πιο άμεσο χρονικό πλαίσιο.

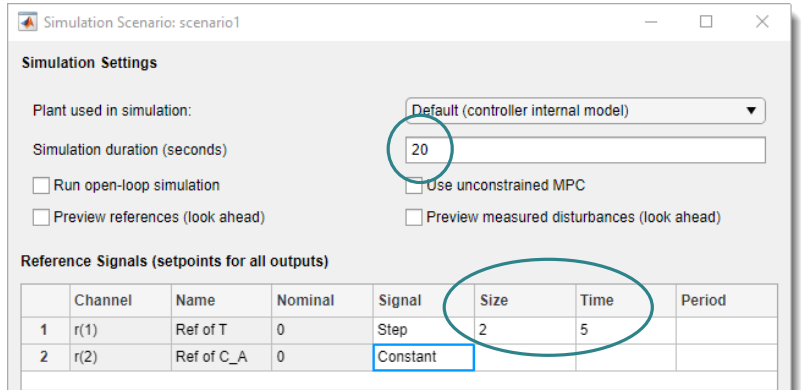

Τα διαγράμματα απόκρισης ενημερώνονται για να εμφανίζουν τη νέα διαμόρφωση του σεναρίου προσομοίωσης. Η τιμή αναφοράς για τη συγκέντρωση C<sub>A</sub> είναι ίση με το μηδέν λόγω της επιλογής constant. Αντιπροσωπεύει μια σταθερή επιθυμητή τιμή που διατηρείται στο σύστημα ελέγχου.

Στην ενότητα Scenarios στο κάτω αριστερό μέρος του MPC Designer, επιλέγεται δύο φορές το scenario1 και μετονομάσεται σε stepT.

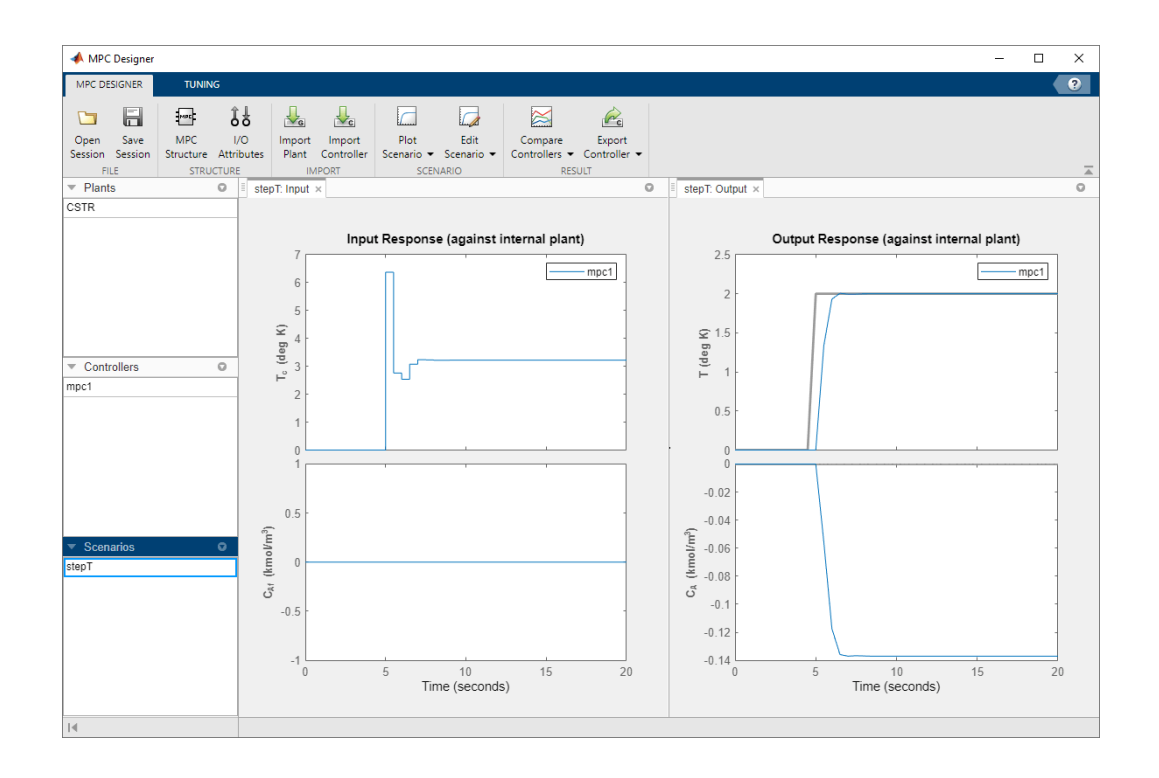

## <span id="page-24-0"></span>*2.3.5. Ορίζοντας ελεγκτή*

Όπως αναφέρθηκε προηγουμένως, ο ορίζοντας πρόβλεψης (Prediction horizon) δείχνει τον αριθμό των προβλεπόμενων μελλοντικών χρονικών βημάτων και το πόσο μακριά προβλέπει ο ελεγκτής για το μέλλον, ενώ ο ορίζοντας ελέγχου (Control horizon) είναι ο αριθμός των κινήσεων ελέγχου σε συγκεκριμένο χρονικό διάστημα. Για τη διαμόρφωση prediction and control horizon ακολουθείται η εξής διαδρομή: στην καρτέλα Tuning, στην ενότητα Horizon, καθορίζεται Prediction horizon 15 και Control horizon 3.

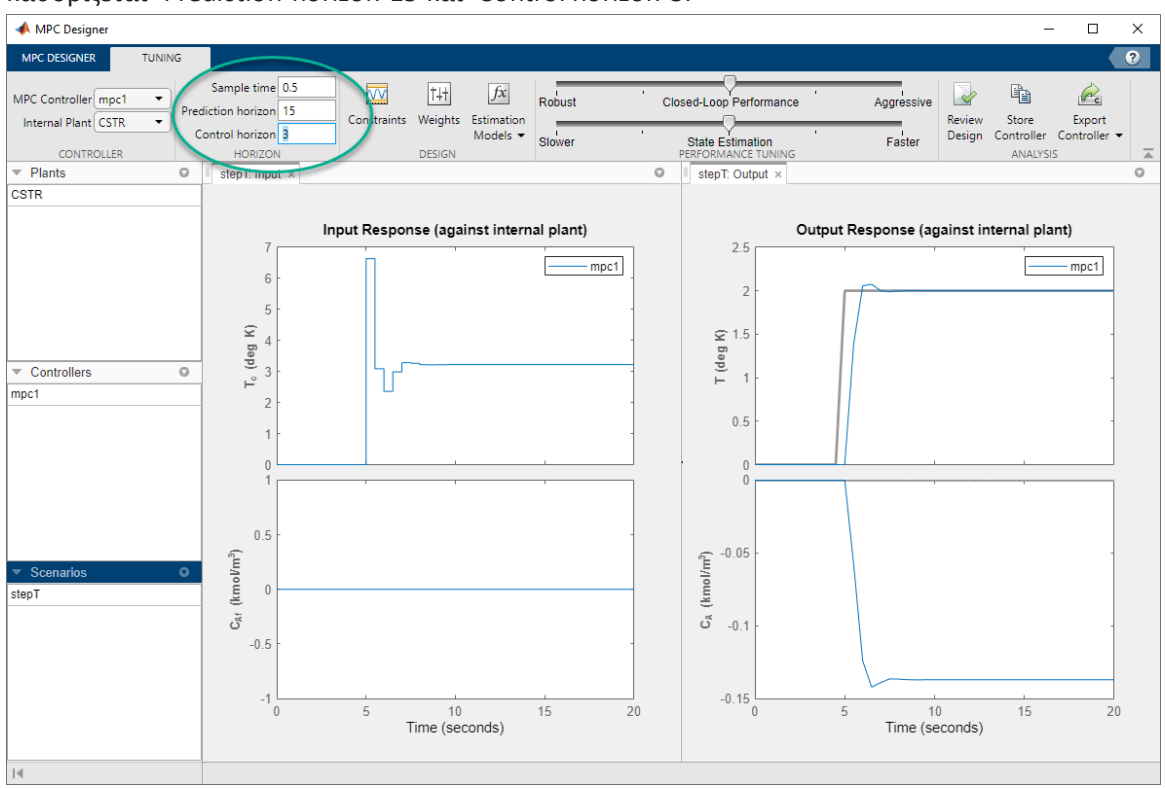

Τα διαγράμματα απόκρισης ενημερώνονται. Το διάγραμμα απόκρισης εξόδου της θερμοκρασίας του αντιδραστήρα (Output Response - T) δείχνει ότι παραβιάζετε ο απαιτούμενος περιορισμός στον ρυθμό μεταβολής της θερμοκρασίας του ψυκτικού, δηλαδή παρατηρείται ότι ξεπερνάει τους 2 βαθμών Kelvin στη θερμοκρασία του αντιδραστήρα. Αυτό φαίνεται στο διάγραμμα της θερμοκρασίας του αντιδραστήρα η μπλε γραμμή ξεπερνάει τη γκρι, που αυτό σημαίνει ότι έχει ξεπεράσει το set point και βρίσκεται εκτός ορίων.

Η αλλαγή του ορίζοντα πρόβλεψης μπορεί επίσης να απαιτεί προσαρμογές σε άλλες παραμέτρους του ελεγκτή, όπως βάρη και περιορισμούς ελέγχου, για να επιτευχθεί η επιθυμητή απόδοση ελέγχου.

#### <span id="page-25-0"></span>*2.3.6. Περιορισμοί εισόδου*

Για τον καθορισμό περιορισμών εισόδου ακολουθείται η εξής διαδρομή: στην ενότητα **Design**, επιλέγεται **Constraints**.

Στο παράθυρο Constraints που εμφανίζεται, στην ενότητα Input and Output Constraints, στη σειρά Inputs, εισαγάγονται τα άνω και κάτω όρια θερμοκρασίας ψυκτικού στις στήλες Min και Max αντίστοιχα. Στη συνέχεια, καθορίζονται τα όρια του ρυθμού αλλαγής στις στήλες RateMin και RateMax. Τέλος, επιλέγεται ΟΚ για την ολοκλήρωση της εφαρμογής.

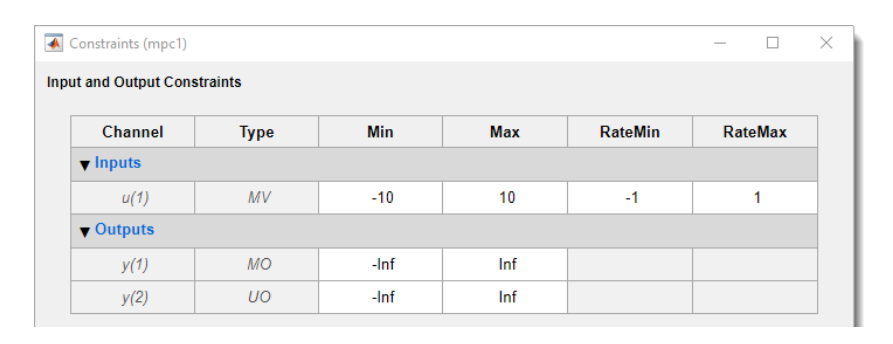

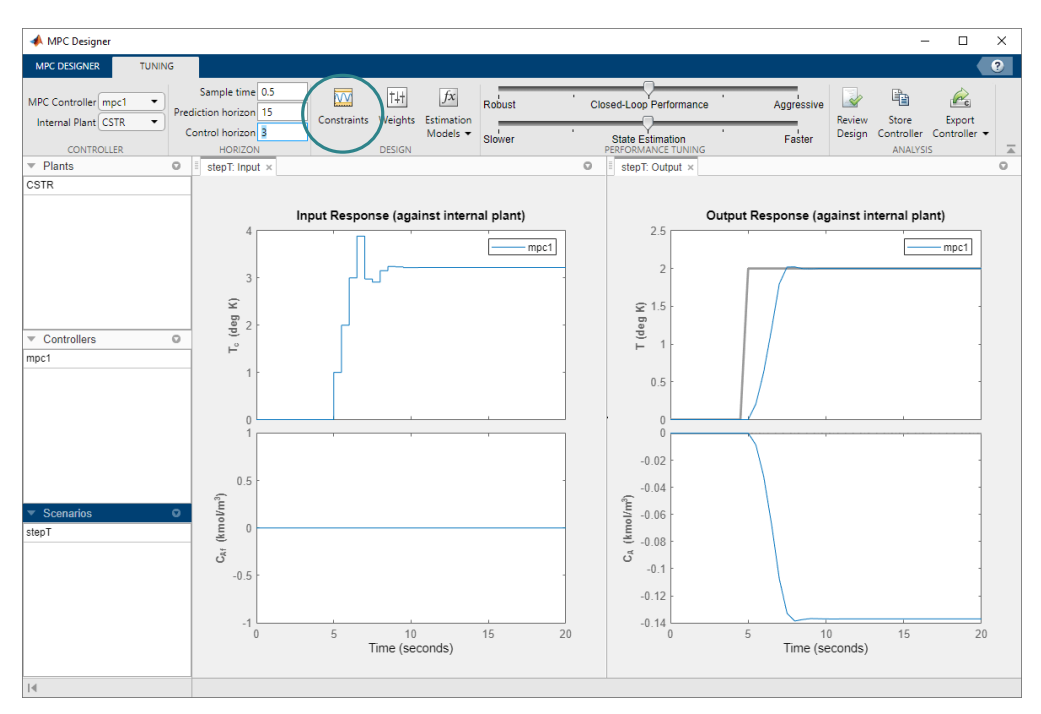

Η γραφική παράσταση Input Response δείχνει τις ενέργειες ελέγχου της μεταβλητής manipulated  $(T_c)$  με τους νέους περιορισμούς.

#### <span id="page-26-0"></span>*2.3.7. Βάρη ελεγκτή*

Για τον καθορισμό των βαρών του ελεγκτή ακολουθείται η εξής διαδρομή: στην καρτέλα **Tuning**, στην ενότητα **Design**, επιλέγεται **Weights**.

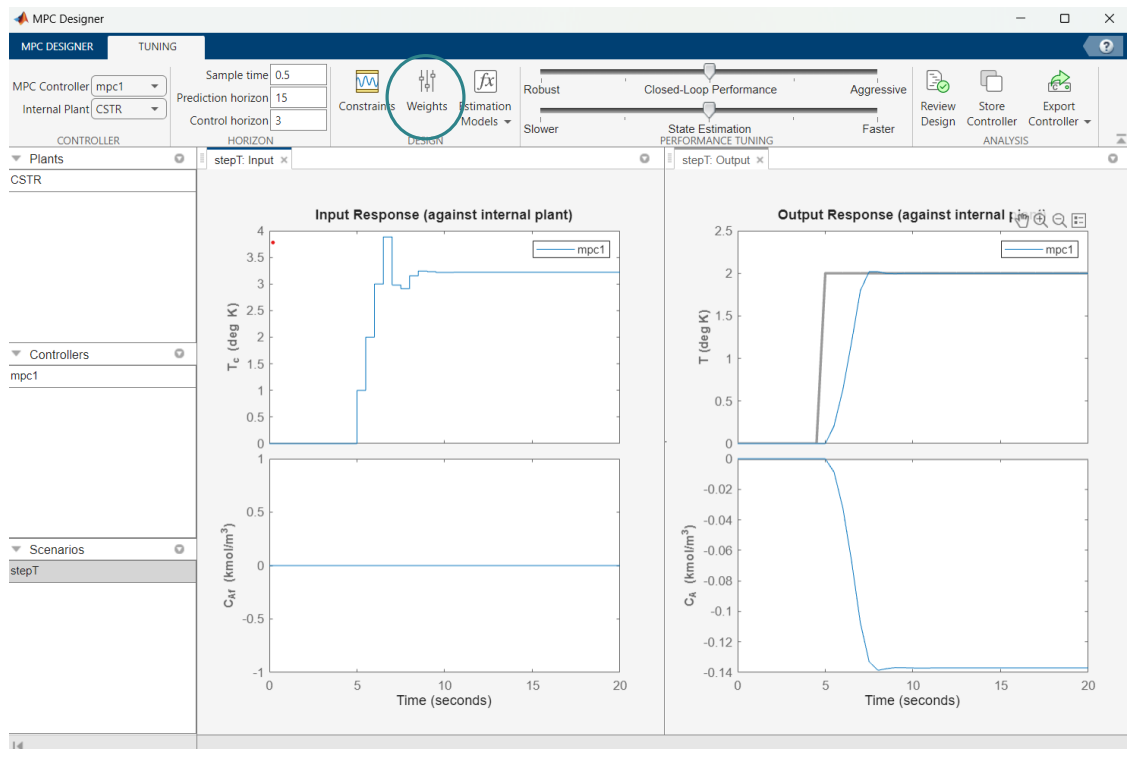

Στον πίνακα Input Weights **,** αυξάνεται το βάρος Rate Weight της μεταβλητής manipulated (MV) σε 0.3, όπως δείχνει η παρακάτω εικόνα. Στον πίνακα Output Weights, διατηρούνται οι προεπιλεγμένες τιμές βάρους Weight. Από προεπιλογή, όλες οι μη μετρούμενες έξοδοι έχουν μηδενικά βάρη.

Εάν ο ελεγκτής προσπαθήσει να κρατήσει και τις δύο εξόδους σε συγκεκριμένα σημεία ρύθμισης, η μία ή και οι δύο έξοδοι θα εμφανίσουν σφάλμα σταθερής κατάστασης στις αποκρίσεις τους. Αυτό συμβαίνει γιατί υπάρχει μόνο μία manipulated μεταβλητή. Δεδομένου ότι ο ελεγκτής αγνοεί τα σημεία ρύθμισης για εξόδους με μηδενικό βάρος, η ρύθμιση του βάρους εξόδου συγκέντρωσης στο μηδέν επιτρέπει την παρακολούθηση του σημείου ρύθμισης της θερμοκρασίας του αντιδραστήρα με μηδενικό σφάλμα σταθερής κατάστασης. Τέλος, επιλέγεται ΟΚ για την ολοκλήρωση της εφαρμογής.

Η γραφική παράσταση Input Response δείχνει τις ενέργειες ελέγχου, οι οποίες έχουν πιο αργή απόκριση εξόδου.

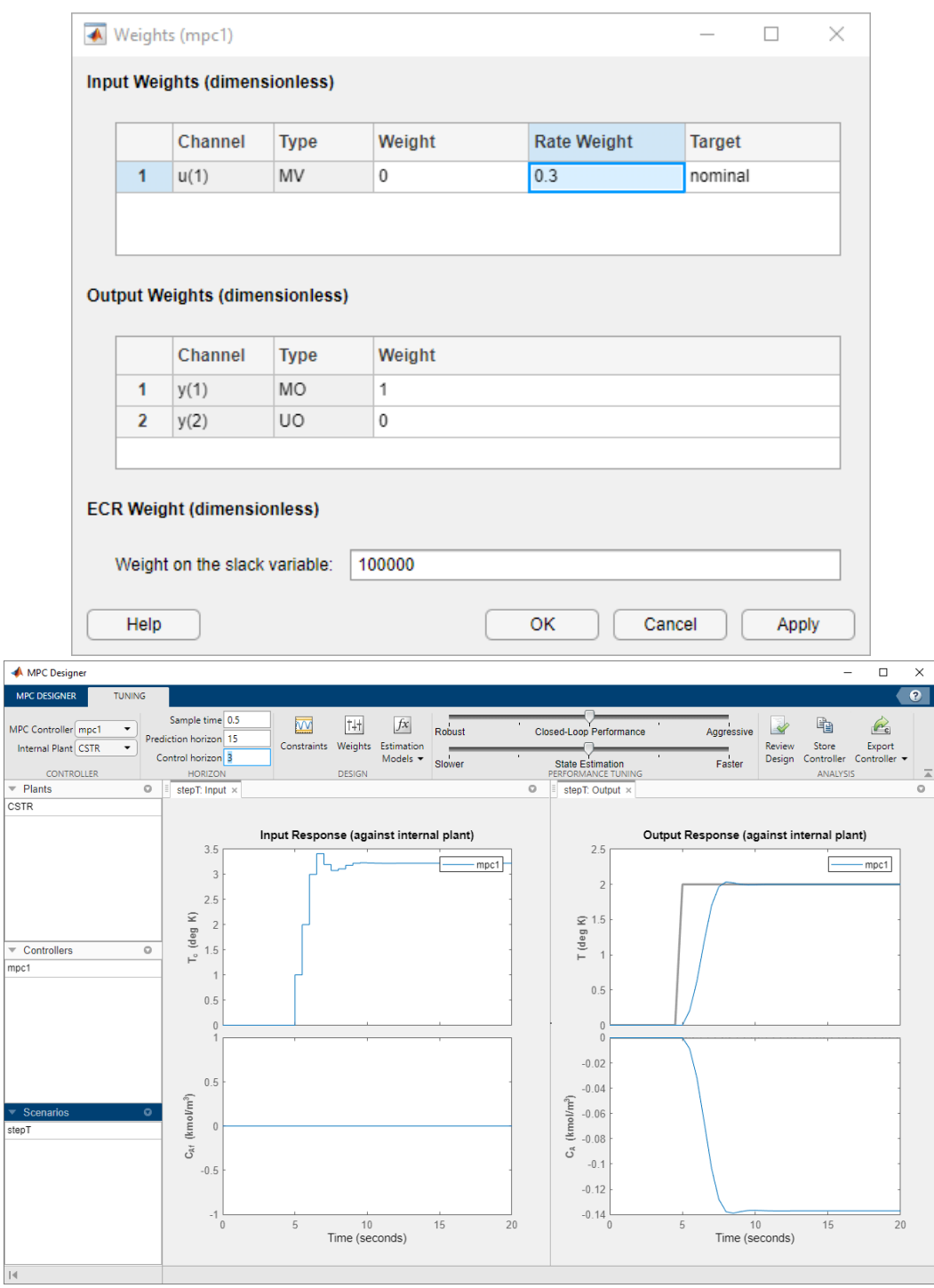

## <span id="page-27-0"></span>*2.3.8. Εξάλειψη υπέρβασης εξόδου*

**Για την εξάλειψη της υπέρβασης εξόδου με μηδενική υπέρβαση στην απόκριση εξόδου ακολουθείται η εξής διαδρομή:** στην καρτέλα Performance Tuning, μετακινείται η μπάρα Closed-Loop Performance προς τα αριστερά έως ότου η απόκριση εξόδου Output Response να μην έχει υπέρβαση. Η μετακίνηση της μπάρας προς τα αριστερά αυξάνει ταυτόχρονα και το ρυθμό του βάρος της manipulated μεταβλητής του ελεγκτή και μειώνει το βάρος της μεταβλητής εξόδου, δημιουργώντας έναν πιο στιβαρό ελεγκτή.

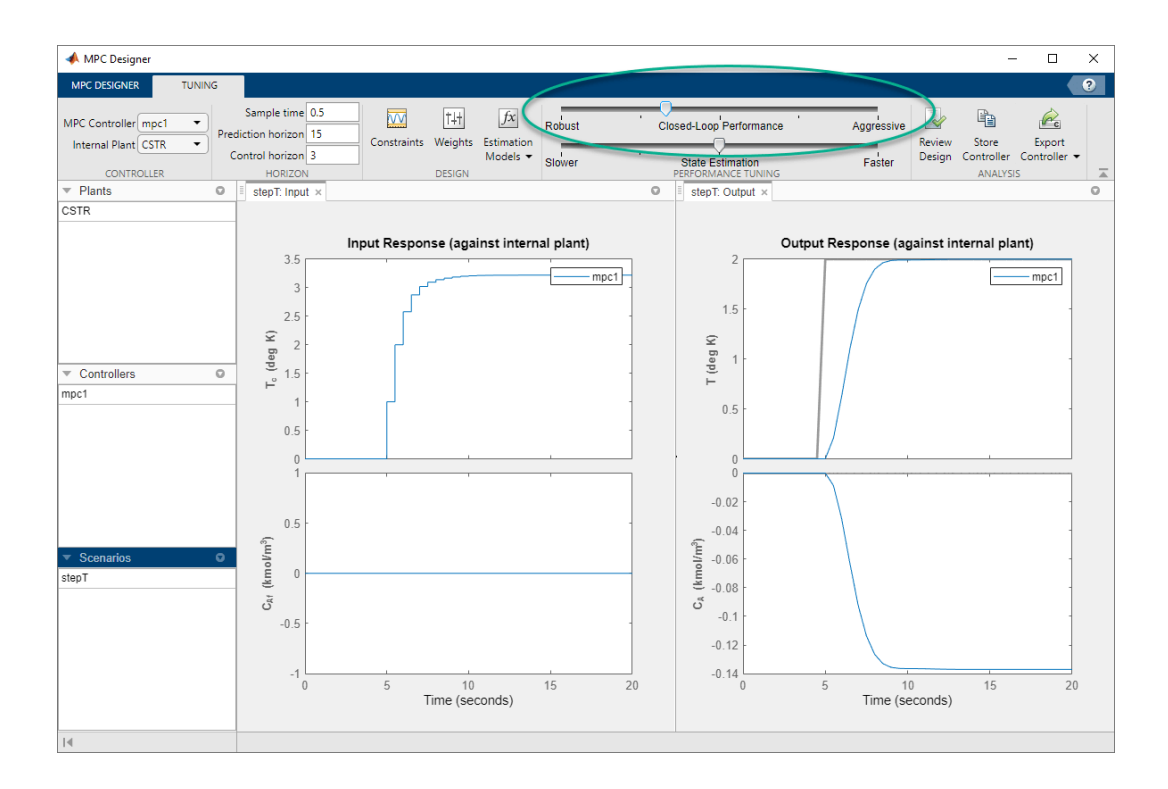

Με αυτόν τον τρόπο παρατηρείται ότι δεν ξεπερνάει πλέον το set-point, αλλά το φτάνει πιο αργά. Αυτό λειτουργεί γιατί όταν προσαρμόζονται τα βάρη συντονισμού του ελεγκτή χρησιμοποιώντας την παραπάνω μπάρα, η εφαρμογή MPC Designer δεν αλλάζει τα βάρη που καθορίζονται στην επιλογή Weights. Αντίθετα, η μπάρα ελέγχει έναν παράγοντα προσαρμογής, ο οποίος χρησιμοποιείται με συγκεκριμένα βάρη που καθορίζονται από τον χρήστη, για τον καθορισμό των πραγματικών βαρών του ελεγκτή.

Αυτός ο παράγοντας είναι 1, όταν η μπάρα είναι στο κέντρο. Η τιμή του μειώνεται καθώς η μπάρα μετακινείται προς τα αριστερά και αυξάνεται καθώς κινείται δεξιά. Ο συντελεστής βάρους πολλαπλασιάζει και διαιρεί τα βάρη της manipulated μεταβλητής και πολλαπλασιάζει τη μεταβλητή εξόδου από την επιλογή Weights. **Επομένως, η μετακίνηση της μπάρας προς τα δεξιά μειώνει τα βάρη OV και MV και αυξάνει τη τιμή του βάρους MV, γεγονός που οδηγεί σε χαλαρό έλεγχο των εξόδων και πιο αυστηρές κινήσεις ελέγχου.**

#### <span id="page-28-0"></span>*2.3.9. Απόρριψη διαταραχής*

Σε ένα πρόβλημα ελέγχου, η απόρριψη διαταραχών είναι συχνά πιο σημαντική από την παρακολούθηση του σημείου αναφοράς. Για την προσομοίωση της απόκρισης του ελεγκτή σε μια αλλαγή του step στη μη μετρούμενη διαταραχή της συγκέντρωσης τροφοδοσίας ακολουθείται η εξής διαδρομή: στην καρτέλα MPC Designer, στην ενότητα Scenario, επιλέγεται στο Plot Scenario η επιλογή New Scenario.

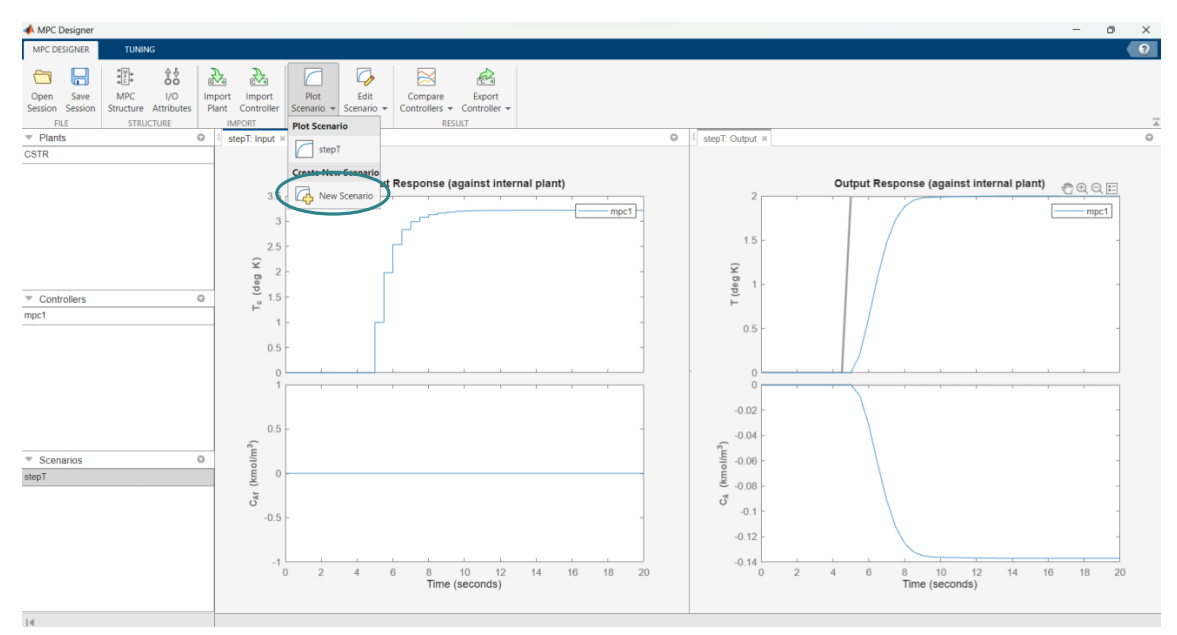

Στην ενότητα Simulation Settings, ορίζεται η διάρκεια προσομοίωσης Simulation duration σε 20 δευτερόλεπτα.

Στον πίνακα Reference Signals, στην πρώτη σειρά, στη λίστα επιλογών Signal, επιλέγεται η επιλογή Step και στη συνέχεια, καθορίζεται το μέγεθος Size 2 και ο χρόνος Time 5 (όπως δηλαδή και πριν)

Στη στήλη Signal, στη δεύτερη σειρά, διατηρείται η επιλογή Constant, ώστε να διατηρηθεί το σημείο ρύθμισης της συγκέντρωσης στην ονομαστική του τιμή.

Στη σειρά **Unmeasured Disturbances**, στην λίστα επιλογών Signal, επιλέγεται η επιλογή Step, και στη συνέχεια, καθορίζεται το μέγεθος Size 0.2 και ο χρόνος Time 5. Τέλος, επιλέγεται ΟΚ για την ολοκλήρωση της εφαρμογής.

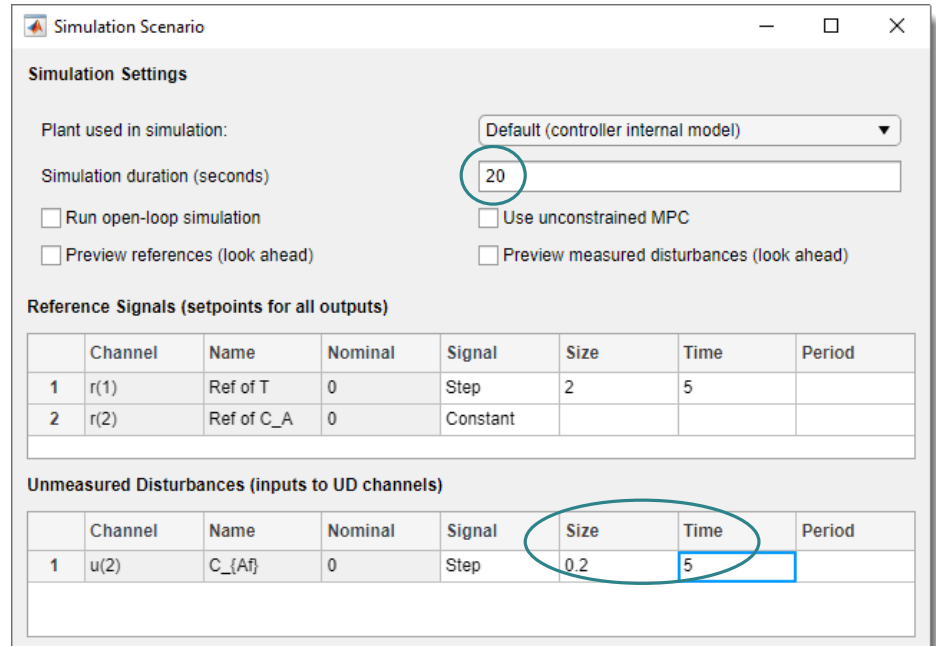

Η εφαρμογή προσθέτει νέο σενάριο στο Data Browser και δημιουργεί νέες αντίστοιχες γραφικές παραστάσεις απόκρισης εισόδου Input Response και απόκρισης εξόδου Output Response.

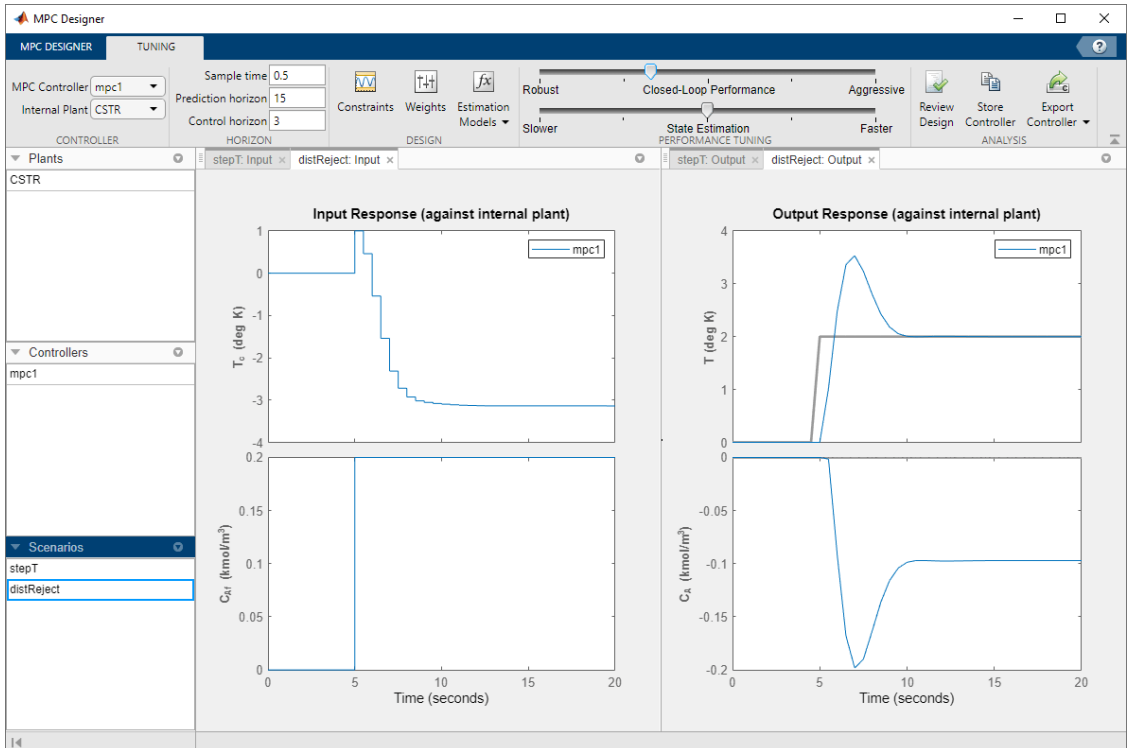

Στο Data Browser, στην ενότητα Scenarios, μετονομάζεται το NewScenario σε **distReject**.

Το σύστημα κλειστού βρόχου μπορεί ακόμα να φτάσει την επιθυμητή θερμοκρασία του αντιδραστήρα, όπως φαίνεται από τα διαγράμματα απόκρισης εξόδου. Σε αυτήν την περίπτωση, οι απαιτούμενες ενέργειες ελέγχου, σε συνδυασμό με τη διαταραχή εισόδου, προκαλούν μείωση σταθερής κατάστασης στη συγκέντρωση εξόδου, C<sub>A</sub> κατά ~0.1 kmol/m<sup>3</sup>.

#### <span id="page-30-0"></span>*2.3.10. Περιορισμός εξόδου συγκέντρωσης*

Για τον περιορισμό εξόδου της συγκέντρωσης του αντιδραστήρα, καθορίζεται ένας περιορισμός. Για ανεπιθύμητες αντιδράσεις μόνο όταν η συγκέντρωση του αντιδραστήρα πέσει κάτω από 0.05 kmol/m<sup>3</sup> σε σχέση με την ονομαστική του τιμή ακολουθείται η εξής διαδρομή: στην καρτέλα Tuning, στην ενότητα Design, επιλέγεται η επιλογή Constraints.

Στο παράθυρο Constraints, στις ενότητες Input and Output Constraints, στη δεύτερη σειρά του πίνακα Outputs, καθορίζεται μια ελάχιστη τιμή Min -0.05 της μη μετρούμενης εξόδου (UO).

Από προεπιλογή, όλοι οι περιορισμοί εξόδου είναι soft, που σημαίνει ότι οι τιμές MinECR και MaxECR τους είναι μεγαλύτερες από το μηδέν. Τέλος, επιλέγεται ΟΚ για την ολοκλήρωση της εφαρμογής.

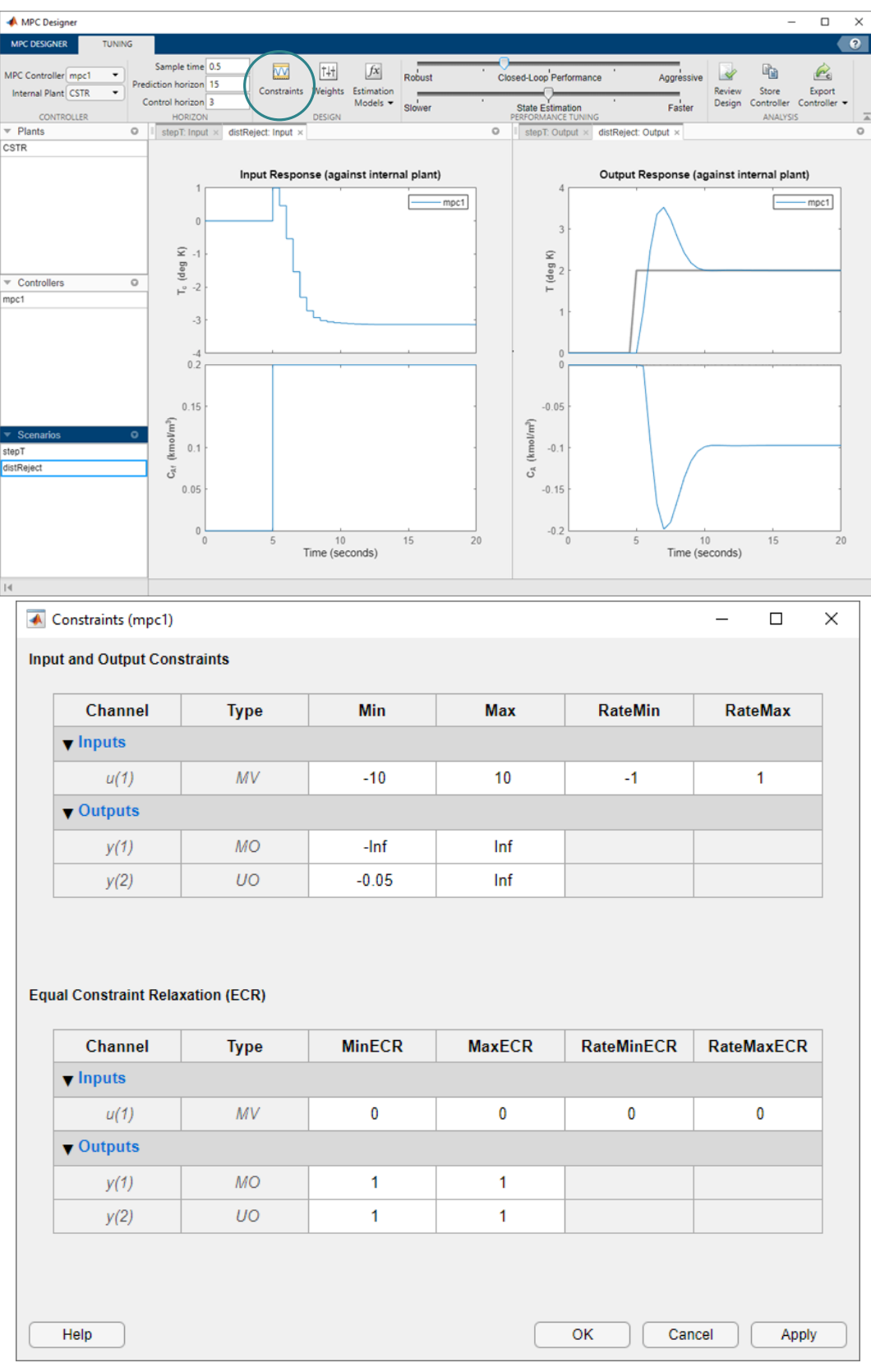

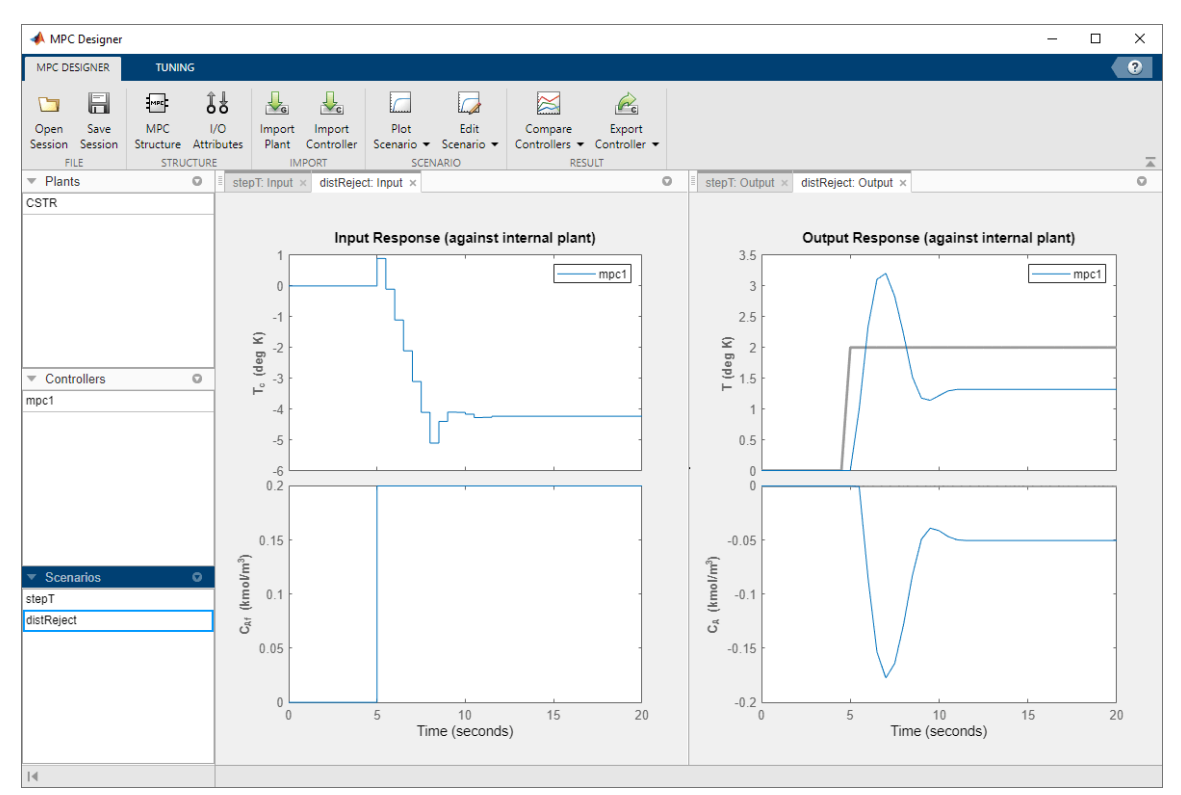

Στα διαγράμματα απόκρισης εξόδου Output Response, η συγκέντρωση του αντιδραστήρα C<sub>A</sub> σταθεροποιείται στα -0.05 kmol/m<sup>3</sup> μετά από 10 δευτερόλεπτα. **Αφού υπάρχει μόνο μία manipulated μεταβλητή, ο ελεγκτής έχει να διαλέξει ανάμεσα σε δύο ανταγωνιστικούς στόχους ελέγχου: παρακολούθηση θερμοκρασίας και ικανοποίηση περιορισμών, οπότε θυσιάζει την ικανοποίηση περιορισμού για να βελτιώσει την παρακολούθηση της θερμοκρασίας. Έτσι, ο ελεγκτής διατηρεί κάποιο επίπεδο ελέγχου θερμοκρασίας επιτρέποντας μικρές παραβιάσεις περιορισμών συγκέντρωσης.**

#### <span id="page-32-0"></span>*2.3.11. Εξαγωγή ελεγκτή*

Για την εξαγωγή του ελεγκτή επιλέγεται στην καρτέλα Tuning, στην ενότητα Analysis, η επιλογή Export Controller <sup>και</sup> για να αποθηκευτεί ο ελεγκτής, mpc1, στον χώρο εργασίας του προγράμματος Matlab, συμπεριλαμβανομένων των ρυθμίσεων, των παραμέτρων και των περιορισμών του. Υπάρχει επίσης η επιλογή Generate script, η οποία εμφανίζει τις αλλαγές που έχουν εφαρμοστεί με τη χρήση κώδικα σε script στο περιβάλλον της Matlab. Τέλος υπάρχει η επιλογή Review design στην ενότητα Analysis, η οποία δημιουργεί μια αναφορά σχετικά με πιθανά ζητήματα σταθερότητας και απόδοσης κατά το χρόνο εκτέλεσης.

Συγκεκριμένα, βρέθηκαν δύο πιθανά προβλήματα με τη σχεδίαση. Η πρώτη προειδοποίηση προκαλείται από το γεγονός ότι το βάρος στο C\_A σφάλμα εξόδου είναι μηδέν. Η δεύτερη προειδοποίηση προκαλείται από το γεγονός ότι υπάρχουν σκληροί περιορισμοί στα MV και στα MVRate.

Web Browser - Review MPC Object "mpcobj" Review MPC Object "mpcobj"  $\times$  +

 $\Box$  $\times$ **BDBD** 

## Design Review for Model Predictive Controller "mpcobj"

#### **Summary of Performed Tests**

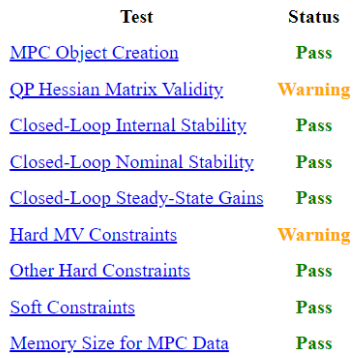

#### **Individual Test Result**

#### **MPC Object Creation**

Tests whether your specifications generate a valid MPC object. If not, the review terminates.

Υπάρχει επίσης η επιλογή αποθήκευσης του ελεγκτή και στη συνέχεια η επανεπεξεργασία του. Αυτό μπορεί να επιτευχθεί με την εξαγωγή του ελεγκτή, όπως στην αρχή της ενότητας με

την εντολή Export Controller **. Με αυτό τον τρόπο αποθηκεύονται οι αλλαγές που** έχουν εφαρμοστεί και στη συνέχεια με την έξοδο της προσομοίωσης αποθηκεύεται ο ελεγκτής με συγκεκριμένο τύπο αρχείου στο Command Window:

```
save('mpc1.mat','mpc1')
```
Όπου mpc1 είναι το όνομα του αρχείου του ελεγκτή.

Για την επανεπεξεργασία του ανοίγοντας το περιβάλλον της Matlab χρησιμοποιείται η παρακάτω εντολή στο Command Window:

load mpc1

Στη συνέχεια, με τη χρήση της εντολής **mpcDesigner** εμφανίζεται το παράθυρο της προσομοίωσης και για την επαναφορά του ελεγκτή ανατρέχουμε στην εντολή **MPC Structure** και στο όνομα του ελεγκτή που θέλουμε να επεξεργαστούμε.

<span id="page-34-0"></span>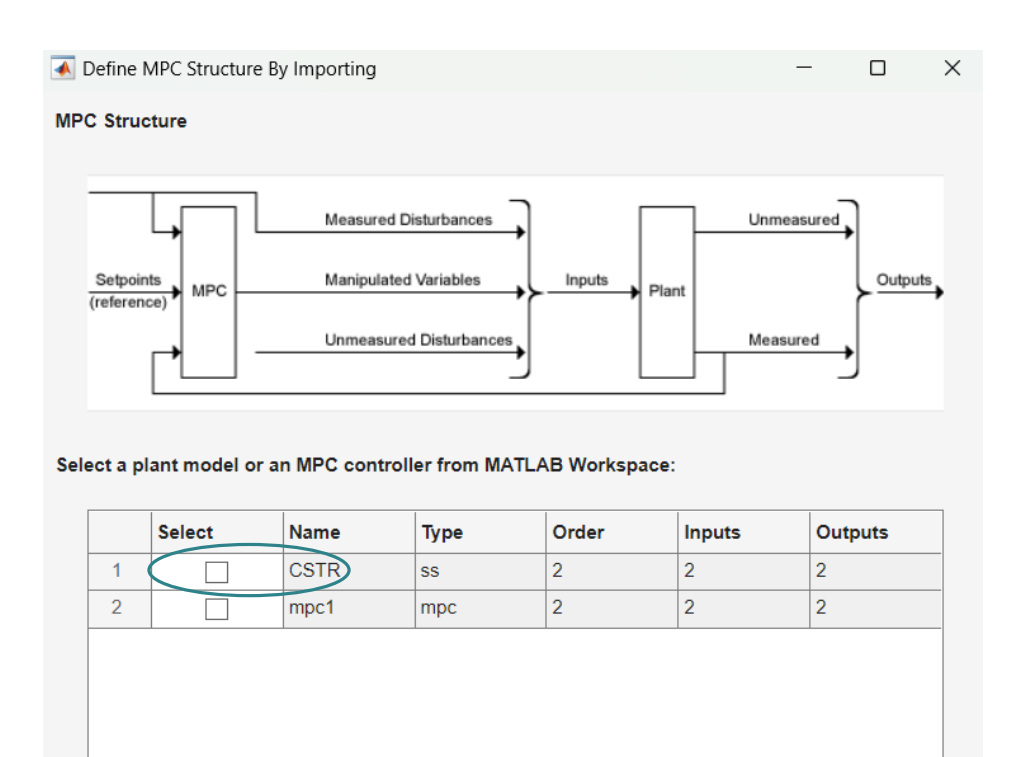

Inspect Selected System

# Προβλεπτικός Έλεγχος σε Σύστημα Ανάρτησης Οχήματος

Σε αυτό το κεφάλαιο θα αναπτυχθεί σύστημα προβλεπτικού ελέγχου για ένα σύστημα ενεργητικής ανάρτησης (active suspension). Στη συνέχεια, θα περιγραφεί το μαθηματικό του μοντέλο και η εφαρμογή του ελεγκτή MPC στο σύστημα.

## <span id="page-35-0"></span>3.1. Περιγραφή προβλήματος

Ένα τυπικό σύστημα ενεργητικής ανάρτησης (Σχήμα 15) αποτελείται από ένα παθητικό ελατήριο, έναν παθητικό αποσβεστήρα και έναν ενεργοποιητή. Ο ενεργοποιητής μπορεί να είναι υδραυλικός, πνευματικός ή ηλεκτρομαγνητικός. Ο ελεγκτής μπορεί να αποφασίσει εάν θα προσθέσει ή θα αφαιρέσει ενέργεια με τη βοήθεια μετρήσεων (αισθητήρες που θα μπορούσαν να παρέχουν δεδομένα προφίλ δρόμου). Όταν το μηχανικό ελατήριο, ο αποσβεστήρας και ο ενεργοποιητής είναι συνδεδεμένα, μπορεί να χρησιμοποιηθεί ένας υδραυλικός ενεργοποιητής που μπορεί να ελέγχει τόσο τη μάζα της ρόδας (Mus) όσο και τη μάζα του οχήματος ή το σώμα του οχήματος (Ms).

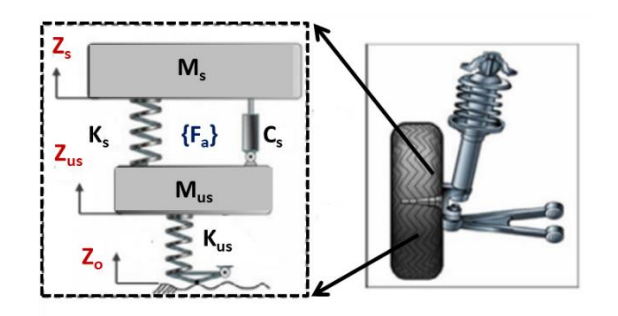

**Σχήμα 15:** Ένα μοντέλο 1/4 αυτοκινήτου του συστήματος ανάρτησης. [10]

Συγκεκριμένα αυτό το σύστημα μπορεί να απεικονιθεί και ως εξής:

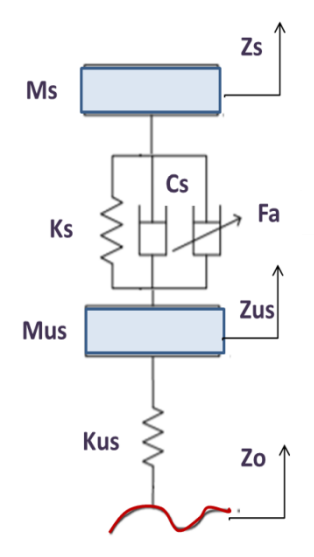

**Σχήμα 16:** Ενεργητικό σύστημα ανάρτησης (1/4) αυτοκινήτου [10]

όπου Fa (N) είναι η δύναμη ελέγχου από τον υδραυλικό ενεργοποιητή, Ms (kg) είναι η μάζα με ανάρτηση, Mus (kg) είναι η μάζα χωρίς ανάρτηση, Zs (m) είναι η θέση της μάζας με ανάρτηση, Zus (m) είναι η θέση της μάζας χωρίς ανάρτηση, Zo (m) είναι η ανωμαλία της επιφάνειας του οδοστρώματος, Ks (N/m) είναι η σταθερά ελατηρίου ανάρτησης (ακαμψία), Kus (N/m) είναι η σταθερά ελατηρίου ελαστικού (ρόδας) και Cs (N·s/m) είναι η απόσβεση του μεταβλητού αμορτισέρ.

<span id="page-36-0"></span>Διαφορικές Εξισώσεις 1<sup>ης</sup> και 2<sup>ης</sup> ΤάξηςΟι εξισώσεις κίνησης μπορούν να γραφτούν ως εξής (Στην περίπτωση Fa=0, το σύστημα μετατρέπεται στην παθητική ανάρτηση ανοιχτού βρόχου χωρίς ενέργειες ελέγχου):

$$
M_s \frac{d^2 Z_s}{dt^2} = F_a(t) - K_s (Z_s(t) - Z_{us}(t)) - C_s (\frac{dZ_s}{dt} - \frac{dZ_{us}}{dt})
$$
\n
$$
Bqu
$$
\n
$$
atio
$$
\n
$$
atio
$$

$$
M_{us}\frac{d^2Z_{us}}{dt^2} = -F_a(t) + K_{us}(Z_o(t) - Z_{us}(t)) + K_s(Z_s(t) - Z_{us}(t)) + C_s(\frac{dZ_s}{dt} - \frac{dZ_{us}}{dt})
$$

Λόγω του γεγονότος ότι οι εξισώσεις (10) και (11) είναι διαφορικές εξισώσεις δεύτερης τάξης, μπορούν να χρησιμοποιηθούν βοηθητικές μεταβλητές (x1, x2, x3, x4), έτσι ώστε η διαδικασία αναγωγής σε διαφορικές εξισώσεις πρώτης τάξης μεγέθους να μπορεί να διεξαχθεί. Με βάση τα παραπάνω, υπάρχουν τέσσερις μεταβλητές κατάστασης (x1, x2, x3, x4) και μία έξοδος ορίζεται ως y = (x1 − x3) = (Zs − Zus):

$$
\mathbf{y}\mathbf{=}\mathbf{x}_1-\mathbf{x}_3
$$

#### <span id="page-36-1"></span>3.2. Εξισώσεις μορφής κατάστασης - χώρου

Από το παραπάνω σύνολο τεσσάρων διαφορικών εξισώσεων (12), η επιθυμητή μορφή χώρου καταστάσεων μπορεί να διατυπωθεί και να χρησιμοποιηθεί στη συνέχεια με την ακόλουθη μορφή  ${x(t_0) = x_0 = 0}$ :

$$
x(t) = A \cdot x(t) + B \cdot u(t)
$$
  
\n
$$
y(t) = C \cdot x(t) + D \cdot u(t)
$$
\n(13)

Το μοντέλο κατάστασης-χώρου των πινάκων A, B, C, D μπορεί να παρουσιασθεί ως εξής:

$$
\begin{bmatrix}\n\frac{dx_1}{dt} \\
\frac{dx_2}{dt} \\
\frac{dx_3}{dt}\n\end{bmatrix} = \begin{bmatrix}\n0 & 1 & 0 & 0 \\
-\frac{K_s}{M_s} & -\frac{C_s}{M_s} & \frac{K_s}{M_s} & \frac{C_s}{M_s} \\
0 & 0 & 0 & 1 \\
\frac{K_s}{M_{us}} & \frac{C_s}{M_{us}} & -\frac{(K_s + K_{us})}{M_{us}} & -\frac{C_s}{M_{us}}\n\end{bmatrix} \cdot \begin{bmatrix}\n\chi_1 \\
\chi_2 \\
\chi_3 \\
\chi_4\n\end{bmatrix} + \begin{bmatrix}\n0 & 0 \\
\frac{1}{M_s} & 0 \\
0 & 0 \\
-\frac{1}{M_{us}} & \frac{K_{us}}{M_{us}}\n\end{bmatrix} \cdot \begin{bmatrix}\nF_a \\
Z_b\n\end{bmatrix}
$$
\n(14a)\n  
\ny = \begin{bmatrix}\n1 & 0 & -1 & 0\n\end{bmatrix} \cdot \begin{bmatrix}\n\chi\_1 \\
\chi\_2 \\
\chi\_3 \\
\chi\_4\n\end{bmatrix} + \begin{bmatrix}\n0 & 0 \\
0 & \frac{1}{M\_{us}}\n\end{bmatrix} \cdot \begin{bmatrix}\n0 & 0 \\
\chi\_2 \\
\chi\_3\n\end{bmatrix} + \begin{bmatrix}\n0 & 0 \\
0 & \frac{1}{M\_{us}}\n\end{bmatrix} \cdot \begin{bmatrix}\n0 & 0 \\
0 & 0 \\
0 & \frac{1}{M\_{us}}\n\end{bmatrix}\n(14b)

Οπότε προκύπτουν:

$$
\mathbf{x} = \begin{bmatrix} x_1 \\ x_2 \\ x_3 \\ x_4 \end{bmatrix}, \mathbf{u} = \begin{bmatrix} F_a \\ Z_o \end{bmatrix}, \mathbf{y} = Z_s - Z_{us}
$$

Α

−KsMs −CsMs KsMs CsMs 0 0 0 1 KsMus  $10M10$ ,  $\theta$ (Ks $90Kus$ ) Mus  $-CsMus$ ,  $B = 001Ms000 - 1MusKusMus$ ,

#### <span id="page-37-0"></span>3.3. Μαθηματικό μοντέλο

Οι κύριες παράμετροι καθορίζονται παρακάτω:

| Παράμετροι συστήματος | Τιμές          | Μονάδες |
|-----------------------|----------------|---------|
| $M_{\rm s}$           | 243            | kg      |
| $M_{us}$              | 40             | kg      |
| $C_{S}$               | 370            | N·s/m   |
| $K_{S}$               | 14,671         | N/m     |
| $K_{us}$              | 124,660        | N·s/m   |
| Αρχικές συνθήκες      | $0$ όταν t=0 s |         |

*Πίνακας 2* : Παράμετροι συστήματος ενεργητικής ανάρτησης

Με βάση την προηγούμενη ενότητα και τις τιμές των παραμέτρων, το μαθηματικό μοντέλο παίρνει τη μορφή:

$$
x = \begin{bmatrix} x_1 \\ x_2 \\ x_3 \\ x_4 \end{bmatrix}, u = \begin{bmatrix} F_a \\ Z_o \end{bmatrix}, y = \begin{bmatrix} Z_s - Z_{us} \end{bmatrix}
$$
  
\nA  
\n-60.3 -1.52 60.3 1.52 0 0 0 1 366.7 9.25 -3,483.2 -9.25, B = 0  
\n10-10, D = [00]

#### <span id="page-37-1"></span>3.4. Προβλεπτικός Έλεγχος στο Σύστημα Ανάρτησης

Παρακάτω θα παρουσιαστεί ένα σύστημα προβλεπτικού ελέγχου για το παραπάνω σύστημα ενεργητικής ανάρτησης χρησιμοποιώντας την εφαρμογή MPC Designer.

Στο γραμμικό μοντέλο ενός συστήματος ενεργητικής ανάρτησης, μεταβλητές κατάστασης είναι οι βοηθητικές x<sub>1</sub>, x<sub>2</sub>, x<sub>3</sub>, x<sub>4</sub>, ενώ είσοδοι είναι η δύναμη ελέγχου από τον υδραυλικό ενεργοποιητή (Fa) και η ανωμαλία της επιφάνειας του οδοστρώματος Zo.

Κατασκευάζεται ένα μοντέλο χώρου κατάστασης ενός συστήματος ενεργητικής ανάρτησης στο περιβάλλον της Matlab, σύμφωνα με το μοντέλο που παρουσιάστηκε συνοπτικά παραπάνω:

Στη γραμμή εντολών της Matlab εισάγονται τα δεδομένα:

```
ms=243;
mu=40;
cs=370;
ks=14671;
ku=124660; 
A=[0 1 0 0; -ks/ms -cs/ms ks/ms cs/ms; 0 0 0 1; ks/mu cs/mu (-ks-ku)/mu (-
cs)/mu];
B=[0 0;1/ms 0;0 0;-1/mu ku/mu];
C = [1 0 0 0; 0 0 1 0];D = [0 0; 0 0];E=[0 ; 0 ; 0 ; ku/mu ]; 
Active_suspension = ss(A,B,C,D);
```
Με την εκτέλεση της εντολής **mpcDesigner** στο περιβάλλον της Matlab εμφανίζεται το έτοιμο σύστημα MPC του προγράμματος Matlab.

#### <span id="page-38-0"></span>*3.4.1. Δομή Μοντέλου*

Για τον ορισμό της δομής του μοντέλου χρησιμοποιείται η επιλογή **MPC Structure**, η οποία βρίσκεται στην καρτέλα **MPC Designer**, στην ενότητα Structure.

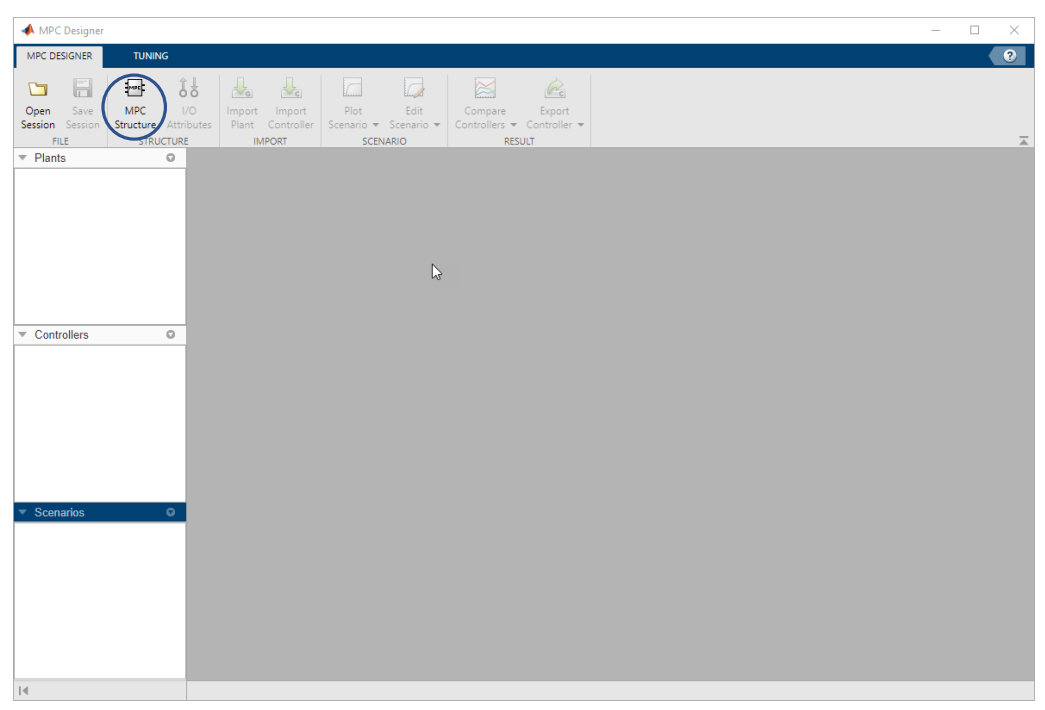

Στο παράθυρο **MPC Structure** που εμφανίζεται, **επιλέγεται το μοντέλο Active\_suspension.** Το σύστημα που εμφανίζεται είναι το μοντέλο του παραπάνου συστήματος ενεργητικής ανάρτησης. Στο πεδίο **Specify MPC controller sample time**, εισάγεται δείγμα χρόνου 1 δευτερολέπτων.

Στo Πεδίο **Assign plant i/o channels to desired signal types**, αντιστοιχίζονται οι δείκτες καναλιών εισόδου και εξόδου, έτσι ώστε:

 $\triangleright$  Οι είσοδοι είναι: u =  $\begin{bmatrix} F_a \ F_c \end{bmatrix}$  $\begin{bmatrix} a \\ Z_o \end{bmatrix}$ 

> Η πρώτη είσοδος θεωρείται η δύναμη ελέγχου από τον υδραυλικό ενεργοποιητή (Fa) και είναι μια χειραγωγούμενη είσοδος (manipulated variable MV).

> Η δεύτερη είσοδος θεωρείται η ανωμαλία της επιφάνειας του οδοστρώματος (Zo) και είναι μια μη μετρούμενη είσοδος (unmeasured disturbance MD).

 $\triangleright$  Η έξοδος είναι: y =  $[Z_s - Z_{us}]$ 

Θεωρείται η διαφορά της θέση της μάζας με ανάρτηση (Zs) και της θέση της μάζας χωρίς ανάρτηση (Zus), η οποία είναι μια μετρούμενη έξοδος (measured output MO).

Τέλος οι τιμές καθορίζονται όπως στην παραπάτω εικόνα και για την ολοκλήρωση της εφαρμογής επιλεγέται η επιλογή **Import.** Προσοχή στην επιλογή των τιμών, γιατί όταν επιλεχθεί η επιλογή **Import** δεν μπορούν να αλλάξουν οι τιμές. Για να χρησιμοποιηθούν διαφορετικές τιμές, χρειάζεται να επαναληφθεί η διαδικασία, δηλαδή να χρησιμοποιηθεί ξανά η εντολή mpcDesigner στη γραμμή εντολών.

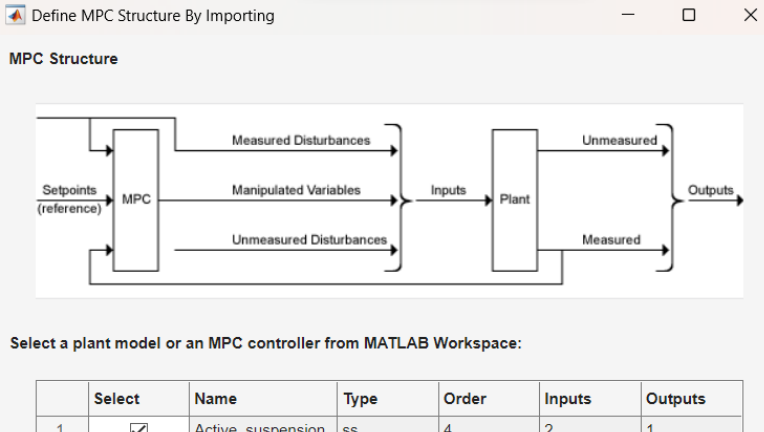

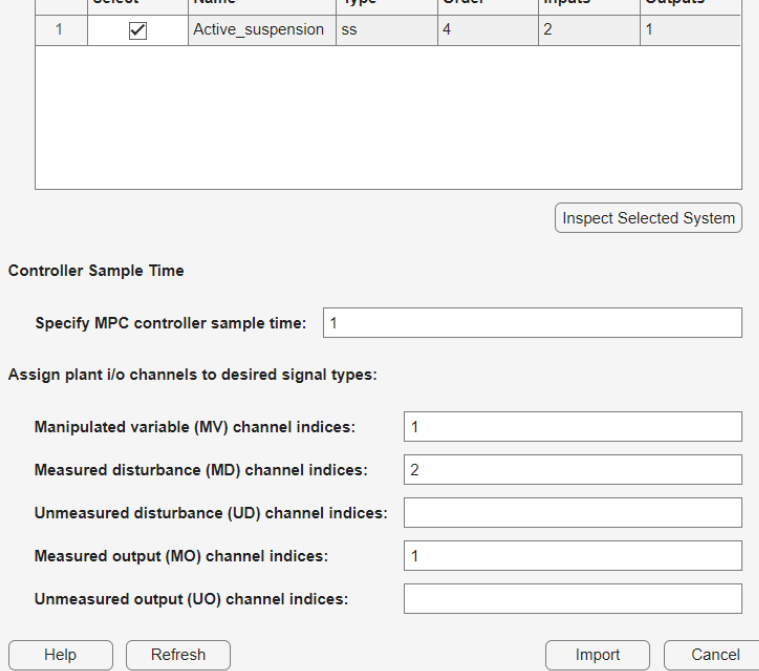

## <span id="page-40-0"></span>*3.4.2. Εγκατάσταση συστήματος*

Η εφαρμογή της εγκατάστασης συστήματος εισάγεται στο αριστερό μέρος του παραθύρου (Data Browser) με τις εξής επιλογές:

- mpc1: Προεπιλεγμένος ελεγκτής MPC
- scenario1: Προεπιλεγμένο σενάριο προσομοίωσης.

Η εφαρμογή αυτή εκτελεί το προεπιλεγμένο σενάριο προσομοίωσης και ενημερώνει τα διαγράμματα απόκρισης εισόδου (Input Response) και απόκρισης εξόδου (Output Response).

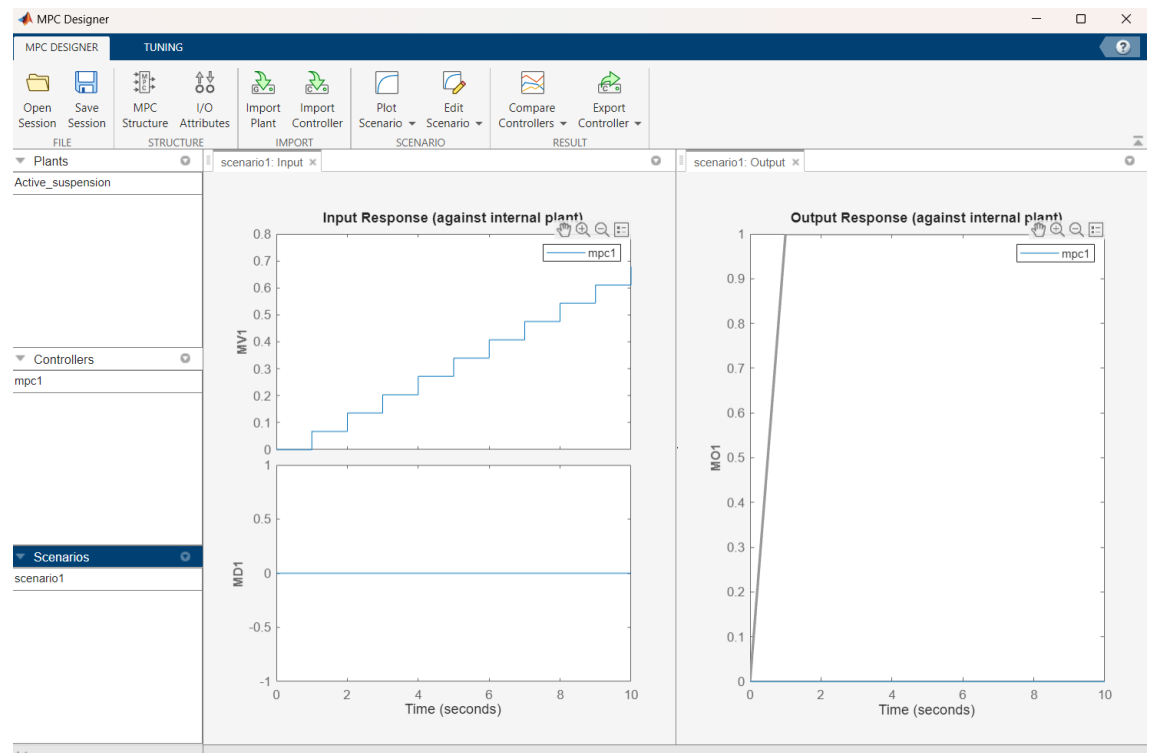

Αρχικά, τα διαγράμματα Input Response βοηθούν στην επαλήθευση ότι οι είσοδοι ελέγχου παραμένουν εντός αποδεκτών ορίων. Συγκεκριμένα, οι μεταβλητές που φαίνονται σε αυτά τα διαγράμματα δηλώνουν όπου:

- MV1: η χειραγωγούμενη είσοδος (δύναμη ελέγχου από τον υδραυλικό ενεργοποιητή Fa)
- UD1: η μη μετρούμενη είσοδος/διαταραχή (ανωμαλία της επιφάνειας του οδοστρώματος Zo).

Τα διαγράμματα Output Response δείχνουν πόσο καλά ο ελεγκτής μπορεί να διατηρήσει τις εξόδους στα επιθυμητά σημεία ρύθμισης και πόσο οι πραγματικές έξοδοι ακολουθούν τις τροχιές αναφοράς. Συγκεκριμένα, οι μεταβλητές που φαίνονται σε αυτά τα διαγράμματα δηλώνουν όπου:

 MO1: η χειραγωγούμενη έξοδος (η διαφορά της θέσης της μάζας με ανάρτηση με την θέση της μάζας χωρίς ανάρτηση Zs-Zus).

Το set-point χρησιμεύει ως αναφορά ή στόχος για την έξοδο του συστήματος, υποδεικνύοντας την επιθυμητή συμπεριφορά με την πάροδο του χρόνου και απεικονίζεται στα διαγράμματα με γκρι γραμμή.

#### <span id="page-41-0"></span>*3.4.3. Χαρακτηριστικά εισόδων και εξόδων*

Για τον καθορισμό χαρακτηριστικών των εισόδων και εξόδων χρησιμοποιείται η επιλογή **I/O Attributes**, η οποία βρίσκεται στην καρτέλα MPC Designer.

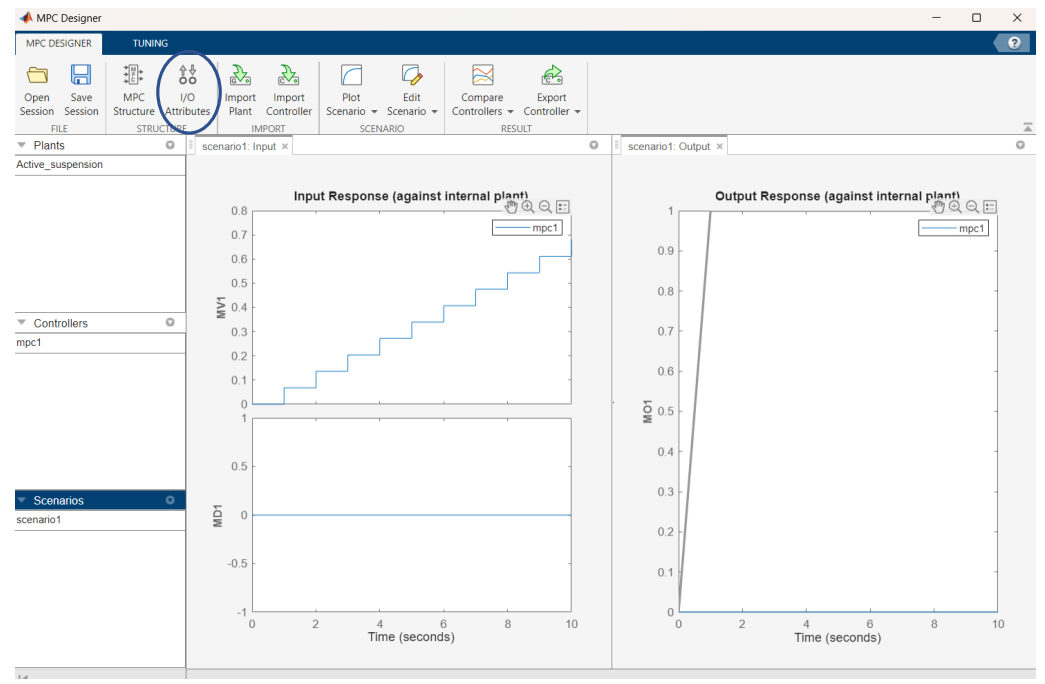

Στο παράθυρο Input and Output Channel Specifications το οποίο ανοίγει, στη στήλη Name, καθορίζεται όνομα για κάθε είσοδο και έξοδο.

Στη στήλη Unit, καθορίζονται προαιρετικά οι μονάδες μέτρησης για κάθε είσοδο και έξοδο.

Εφόσον το μοντέλο χώρου κατάστασης ορίζεται χρησιμοποιώντας αποκλίσεις από το ονομαστικό σημείο λειτουργίας, διατηρείται η Nominal Value για κάθε κανάλι εισόδου και εξόδου σε 0. Διατηρείται επίσης και το Scale Factor για κάθε είσοδο και έξοδο στην προεπιλεγμένη τιμή του 1, εκτός από τη χειραγωγούμενη είσοδο που ορίζεται κλίμακα 1000. Τέλος, επιλέγεται ΟΚ για την ολοκλήρωση της εφαρμογής.

Η εφαρμογή εμφανίζει τις ανανεομένες γραφικές παραστάσεις απόκρισης εισόδου Input Response και απόκρισης εξόδου Output Response που φαίνονται παρακάτω.

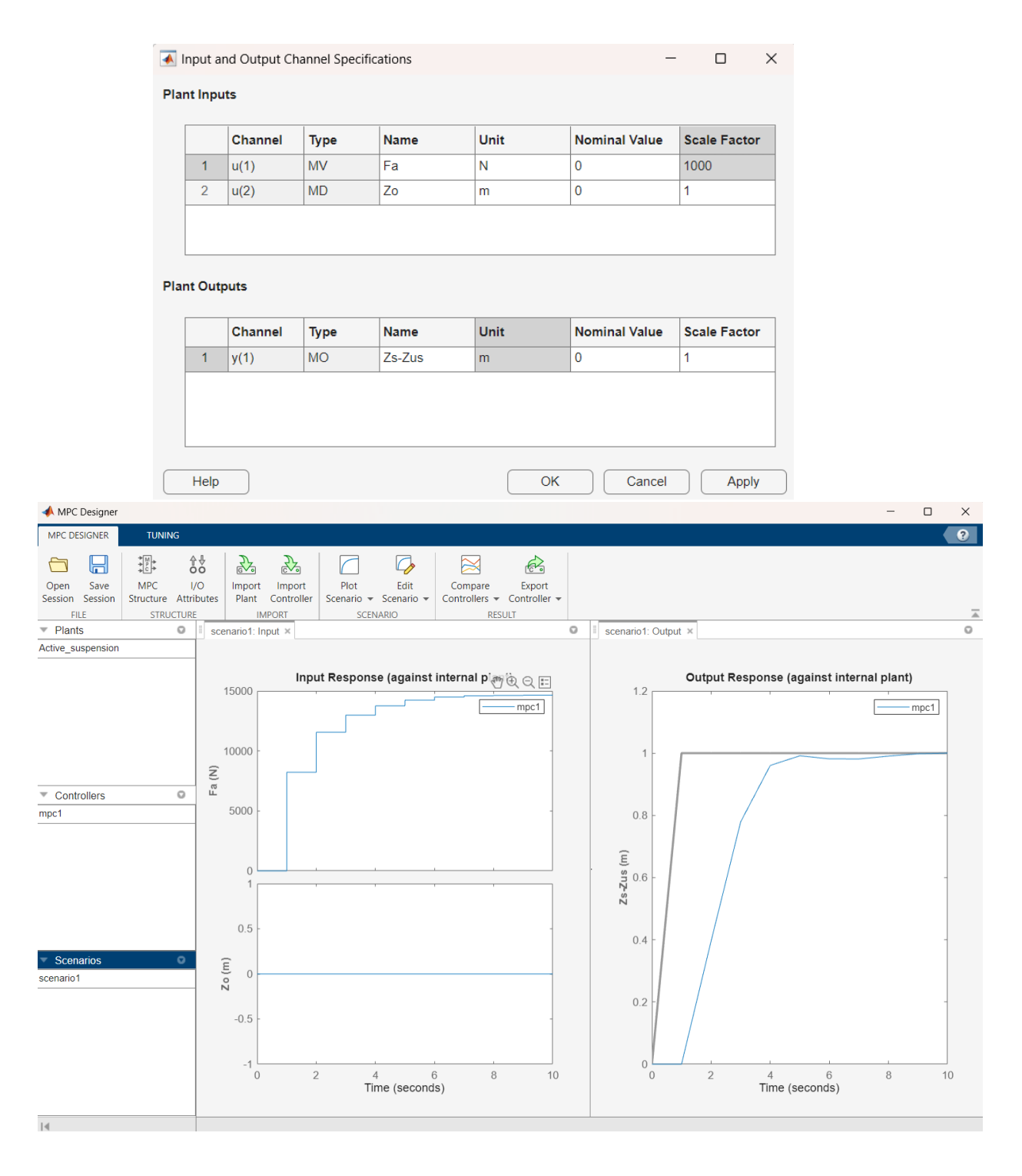

#### <span id="page-42-0"></span>*3.4.4. Σενάριο προσομοίωσης*

Για την διαμόρφωση του σεναρίου προσομοίωσης ακολουθείται η εξής διαδρομή: στην καρτέλα MPC Designer, στην ενότητα Scenarios ή Scenario Plot, δεξί κλικ στο **scenario1**, επιλέγεται **Edit**.

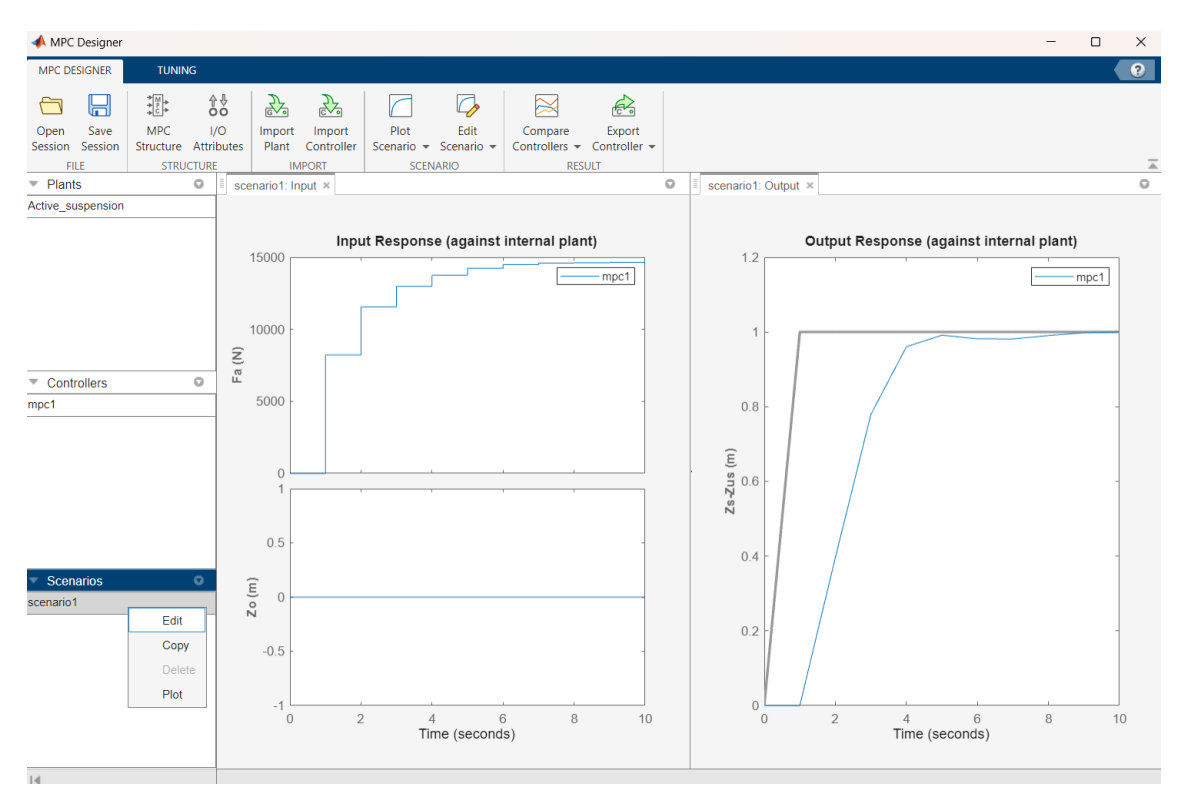

- Στην ενότητα **Simulation Settings**, ορίζεται η διάρκεια προσομοίωσης Simulation duration σε 150 δευτερόλεπτα.
- Στον πίνακα **Reference Signals** (setpoints for all outputs), στην πρώτη σειρά, καθορίζεται βήμα Step 0.05 και χρόνος Time 1 (δηλ. στον χρόνο 1 θέλουμε setpoint=0.05). Αυτό σημαίνει ότι το προεπιλεγμένο σενάριο έχει διαμορφωθεί για να προσομοιώνει μια αλλαγή Zs-Zus=0.05m σε χρόνο 1sec.
- Τέλος, επιλέγεται ΟΚ για την ολοκλήρωση της εφαρμογής.

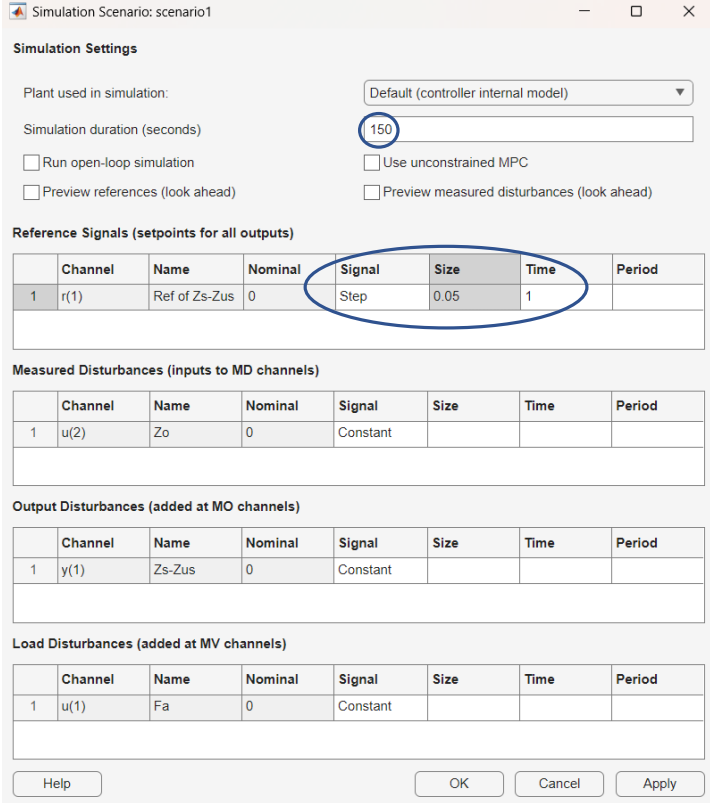

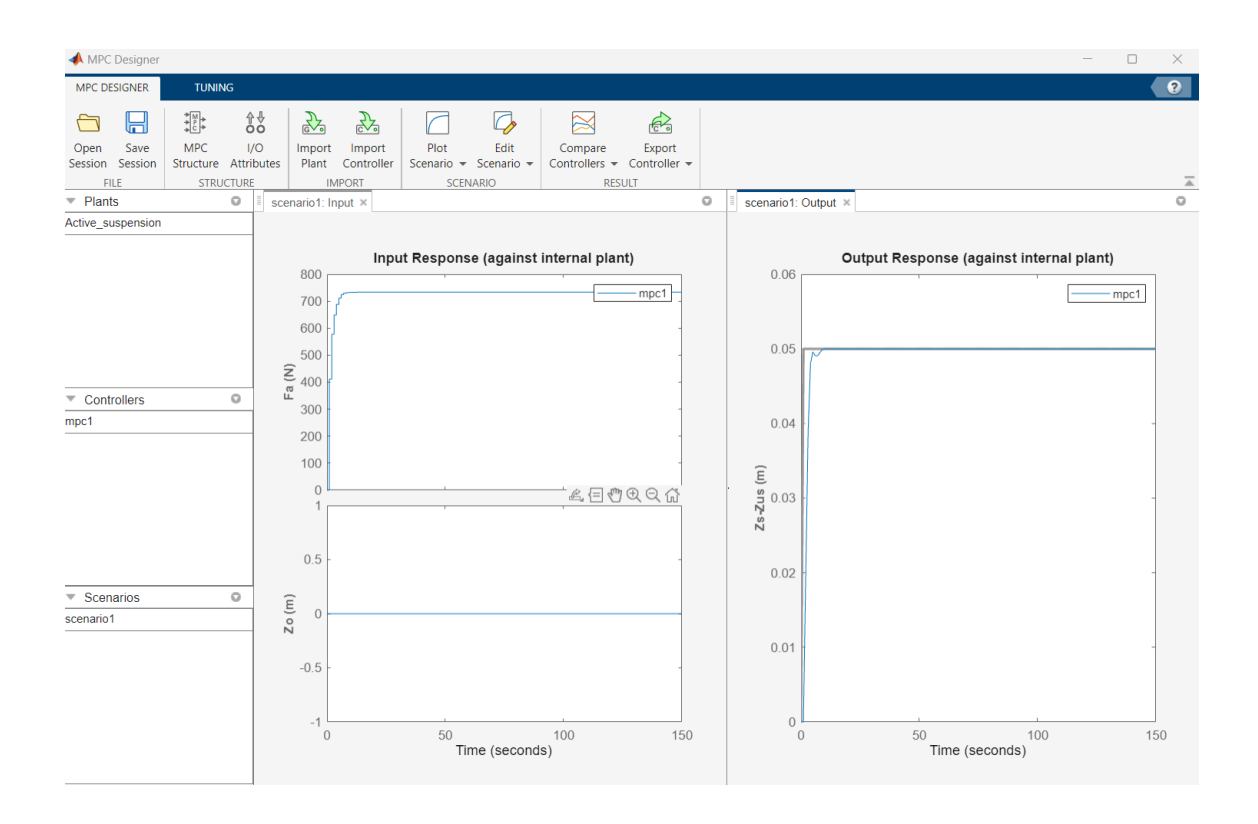

## <span id="page-44-0"></span>*3.4.5. Ορίζοντας ελεγκτή*

Όπως αναφέρθηκε προηγουμένως, ο ορίζοντας πρόβλεψης (Prediction horizon) δείχνει τον αριθμό των προβλεπόμενων μελλοντικών χρονικών βημάτων και το πόσο μακριά προβλέπει ο ελεγκτής για το μέλλον, ενώ ο ορίζοντας ελέγχου (Control horizon) είναι ο αριθμός των κινήσεων ελέγχου σε συγκεκριμένο χρονικό διάστημα. Για τη διαμόρφωση prediction and control horizon ακολουθείται η εξής διαδρομή: στην καρτέλα Tuning, στην ενότητα Horizon, καθορίζεται Prediction horizon 100 και Control horizon 20. Γενικότερα, όσο μικρότερος είναι ο ορίζοντας ελέγχου, τόσο λιγότεροι είναι οι υπολογισμοί, ενώ όσο μεγαλύτερος, υπολογίζονται καλύτερες προβλέψεις αλλά μεγαλύτερη πολυπλοκότητα.

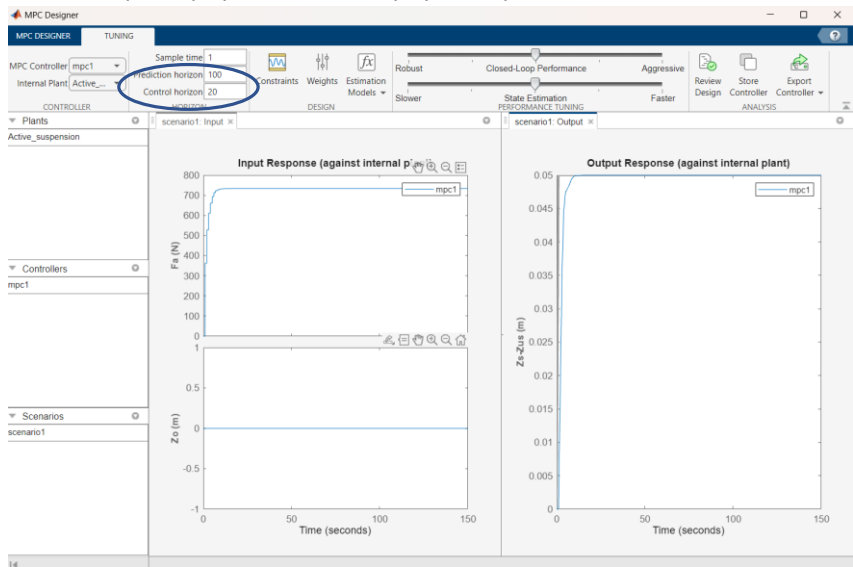

Με αυτή την αλλαγή στον ορίζοντα πρόβλεψης και στον ορίζοντα ελέγχου παρατηρείται ότι έφτασε στο set-point (Zs-Zus=0.05m) πιο ομαλά, αλλά πιο αργά.

#### <span id="page-45-0"></span>*3.4.6. Απόρριψη διαταραχής*

Παρακάτω εφαρμόζεται μια διαταραχή στο σύστημα, ώστε να παρατηρηθεί η απόρριψή της από το σύστημα. Για την προσομοίωση της απόκρισης του ελεγκτή σε μια αλλαγή του step στη μη μετρούμενη διαταραχή (ανωμαλία της επιφάνειας του οδοστρώματος Zo) ακολουθείται η εξής διαδρομή: στην καρτέλα MPC Designer, στην ενότητα **Edit Scenario**, επιλέγεται η επιλογή **scenario1**.

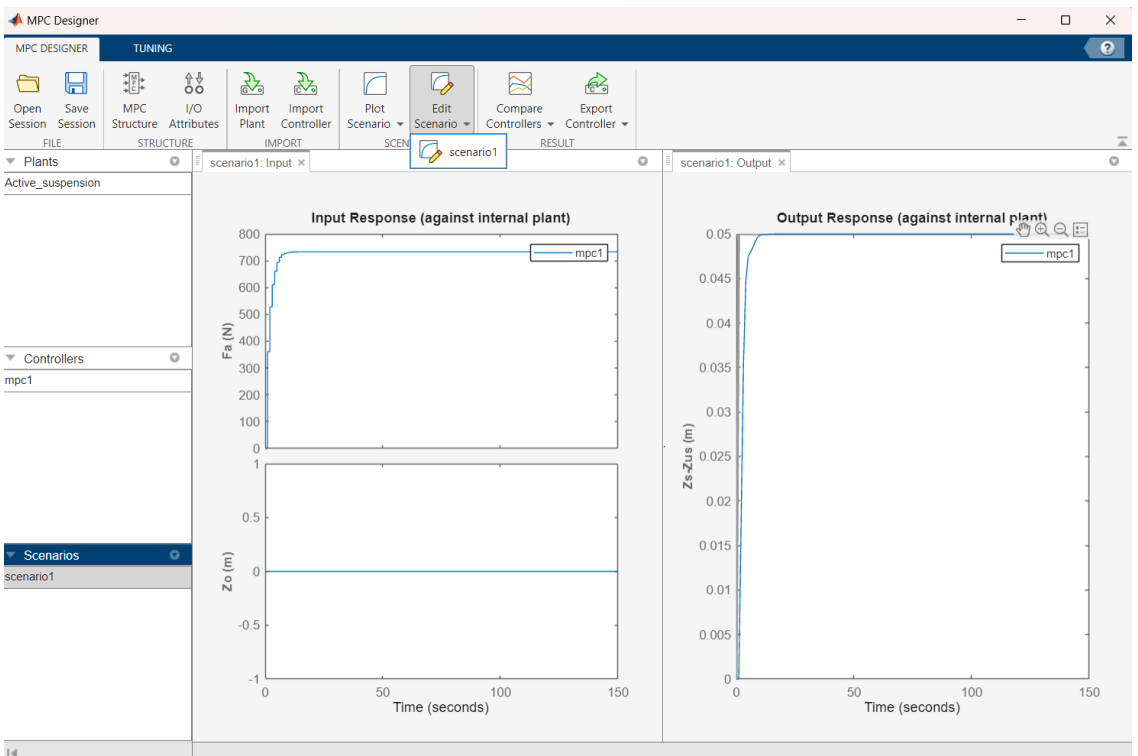

Στη σειρά **Measured Disturbances**, στην λίστα επιλογών Signal, επιλέγεται η επιλογή Step, και στη συνέχεια, καθορίζεται το μέγεθος Size 0.1 και ο χρόνος Time 50.

Τέλος, επιλέγεται ΟΚ για την ολοκλήρωση της εφαρμογής.

Η εφαρμογή εμφανίζει τις ανανεομένες γραφικές παραστάσεις απόκρισης εισόδου Input Response και απόκρισης εξόδου Output Response που φαίνονται παρακάτω.

Με αυτό τον τρόπο προστέθηκε μια διαταραχή Zo=0.1m την χρονική στιγμή t=50sec. Στα παραπάνω γραφήματα φαίνεται η συμπεριφορά του συστήματος μετά από αυτή τη διαταραχή. Παρατηρείται ότι η διαταραχή εξαλείφεται σε αρκετά μικρό χρονικό διάστημα και επαναφέρει γρήγορα το σύστημα στο set-point (Zs-Zus=0.05m).

#### Reference Signals (setpoints for all outputs)

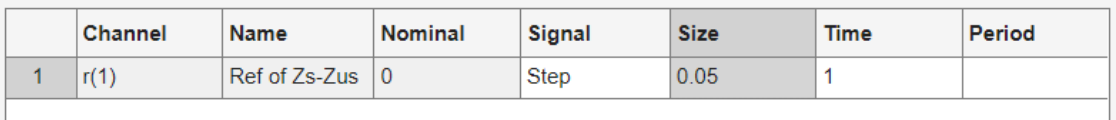

#### Measured Disturbances (inputs to MD channels)

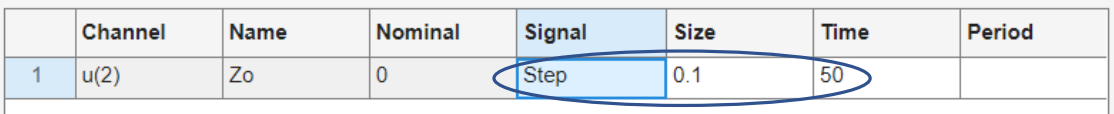

#### Output Disturbances (added at MO channels)

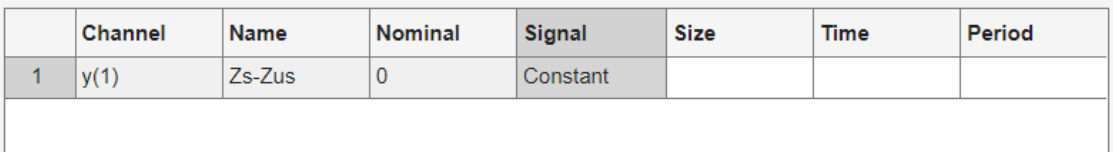

#### Load Disturbances (added at MV channels)

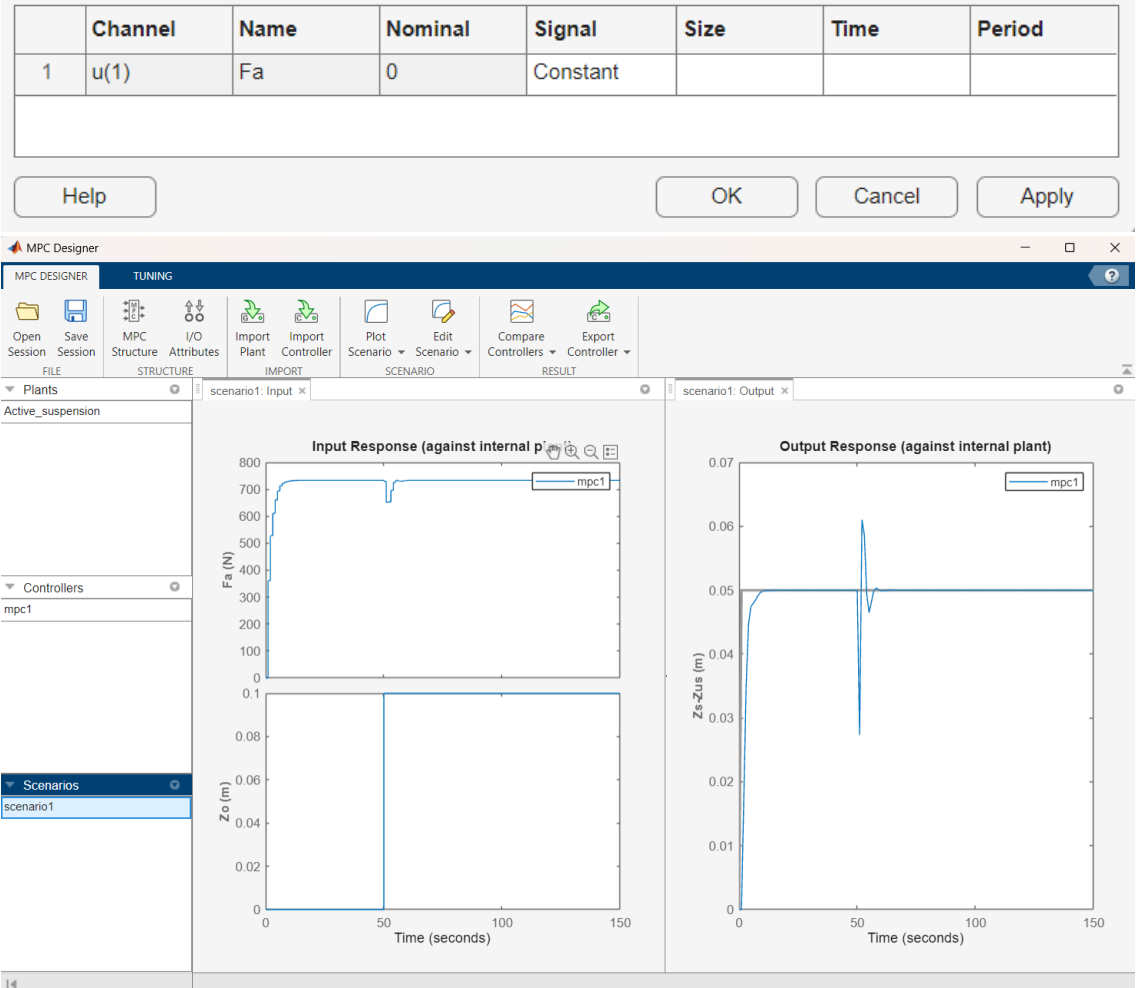

# <span id="page-47-0"></span>Κεφάλαιο 4 : Συμπεράσματα

Η παρούσα διπλωματική ασχολήθηκε με την εφαρμογή του Προβλεπτικού Ελέγχου σε προβλήματα ανάρτησης οχήματος και λειτουργίας αντιδραστήρα CSTR.

Στο πρώτο κεφάλαιο, υπήρχε μια εισαγωγή στην έννοια του Προβλεπτικού Ελέγχου και η ιστορική του αναφορά. Αναλύθηκε επίσης μια θεωρητική σύγκριση ανάμεσα στους ελεγκτές MPC, LQR και PID, στην οποία φαίνεται ότι ο MPC είναι θεωρητικά καλύτερος ελεγκτής συγκριτικά με τους υπόλοιπους. Στη συνέχεια, περιγράφτηκαν εφαρμογές του μοντέλου του προβλεπτικού ελέγχου στα πεδία της αυτοματοποίησης, της αεροδυναμικής εφαρμογής, της επεξεργασίας τροφίμων και της ρομποτικής.

Στο δεύτερο κεφάλαιο, παρουσιάστηκε ένα σύστημα αντιδραστήρα συνεχούς λειτουργίας και ανάδευσης. Συγκεκριμένα, περιγράφτηκε το πρόβλημα και το μαθηματικό του μοντέλο. Επίσης, έγινε η επίλυσή του μέσω προσομοίωσης στο περιβάλλον της Matlab με την εντολή mpcDesigner. Αναλυτικότερα, εξετάστηκαν τα παρακάτω:

- Σύνταξη δομής μοντέλου και εγκατάσταση CSTR
- Εφαρμογή χαρακτηριστικών εισόδων-εξόδων
- Σύνταξη σεναρίου προσομοίωσης
- Εξισορρόπηση μεταβλητών (ορίζοντας ελεγκτή, περιορισμοί εισόδου, βάρη ελεγκτή)
- Εξάλειψη υπέρβασης εξόδου
- Απόρριψη διαταραχής
- Εξαγωγή ελεγκτή.

Συμπερασματικά, φαίνεται ότι με τη βοήθεια παραμέτρων (ορίζοντας ελεγκτή, περιορισμοί εισόδου, βάρη ελεγκτή), επιτεύχθηκε η βελτίωση του συστήματος, η ομαλή σταθεροποίησή του, όπως και η γρήγορη εξάλειψη των διαταραχών. Στη συνέχεια, εφαρμόστηκαν συγκεκριμένα βάρη ελεγκτή που βοήθησαν το σύστημα να σταθεροποιηθεί πιο ομαλά, όμως προέκυψε αργή απόκριση, όπως και να συνεχίζει το σύστημα να παραβιάζει τον περιορισμό. Με την ρύθμιση όμως του βάρους της χειραγωγούμενης μεταβλητής παρατηρείται ότι δεν ξεπερνάει πλέον το set-point (δεν εμφανίζεται δηλαδή υπέρβαση/Overshoot). Επίσης, με την εφαρμογή μιας διαταραχής στο σύστημα παρατηρείται ότι το σύστημα κλειστού βρόχου μπορεί ακόμα να φτάσει το set-point, όμως επηρεάζεται η σταθερή κατάσταση στη συγκέντρωση εξόδου. Έτσι, με τη βοήθεια της προσθήκης περιορισμών εξόδου ο ελεγκτής θυσιάζει την ικανοποίηση περιορισμού για να βελτιώσει την παρακολούθηση της θερμοκρασίας. Αυτό έχει ως αποτέλεσμα, ο ελεγκτής να διατηρεί κάποιο επίπεδο ελέγχου θερμοκρασίας επιτρέποντας μικρές παραβιάσεις περιορισμών συγκέντρωσης.

Στο τρίτο και τελευταίο κεφάλαιο, παρουσιάστηκε ένα σύστημα ανάρτησης οχήματος. Συγκεκριμένα, περιγράφτηκε το πρόβλημα, οι διαφορικές του εξισώσεις πρώτης και δεύτερης τάξης, οι εξισώσεις μορφής κατάστασης-χώρου, όπως και το μαθηματικό του μοντέλο, στο οποίο έγινε η μοντελοποίηση του γραμμικού συστήματος. Τέλος, έγινε η επίλυσή του μέσω προσομοίωσης στο περιβάλλον της Matlab με την εντολή mpcDesigner. Αναλυτικότερα, εξετάστηκαν τα παρακάτω:

- Σύνταξη δομής μοντέλου και εγκατάσταση συστήματος
- Εφαρμογή χαρακτηριστικών εισόδων-εξόδων
- Σύνταξη σεναρίου προσομοίωσης
- Εξισορρόπηση μεταβλητών (ορίζοντας ελεγκτή)
- Απόρριψη διαταραχής.

Σε αυτό το κεφάλαιο, επιτεύχθηκε η ομαλή σταθεροποίηση και βελτίωση του συστήματος και η γρήγορη εξάλειψη των διαταραχών. Συγκεκριμένα, η επιλογή του ορίζοντα ελέγχου έφερε ως αποτέλεσμα το σύστημα να φτάσει το set-point πιο ομαλά, αλλά σε πιο αργό χρονικό διάστημα. Στη συνέχεια εφαρμόστηκε μια διαταραχή, η οποία εξαλείφεται σε αρκετά μικρό χρονικό διάστημα και επαναφέρει γρήγορα το σύστημα στο set-point.

Με αυτό τον τρόπο επιτεύχθηκε η βελτίωση της απόδοση του ελεγκτή, η γρήγορη και αποτελεσματική εξάλειψη των διαταραχών. Δεν είναι εφικτή η πρακτική σύγκριση του ελεγκτή με τους ελεγκτές LQR και PID, λόγω μη πραγματοποίησης πιο περίπλοκων συστημάτων μέσω της συγκεκριμένης προσομοίωσης της Matlab. Συμπερασματικά, ο MPC ελεγκτής είναι ένας αρκετά καλός και αποτελεσματικός ελεγκτής.

# <span id="page-49-0"></span>Κεφάλαιο 5 : Bιβλιογραφία

- 1. Mathworks, "Webpage: What is Model Predictive Control?", Website: <https://www.mathworks.com/help/mpc/gs/what-is-mpc.html> (Accessed 29/9/2023)
- 2. Wikipedia, "Model predictive control", Website:

[https://en.wikipedia.org/wiki/Model\\_predictive\\_control](https://en.wikipedia.org/wiki/Model_predictive_control) (Accessed 21/8/2023)

3. Mathworks, "Webpage: Adaptive Cruise Control System Using Model Predictive Control", Website:

[https://www.mathworks.com/help/mpc/ug/adaptive-cruise-control-using-model](https://www.mathworks.com/help/mpc/ug/adaptive-cruise-control-using-model-predictive-controller.html)[predictive-controller.html](https://www.mathworks.com/help/mpc/ug/adaptive-cruise-control-using-model-predictive-controller.html) (Accessed 29/9/2023)

4. Mathworks, "Webpage: Lane Keeping Assist System Using Model Predictive Control", Website:

[https://www.mathworks.com/help/mpc/ug/lane-keeping-assist-system-using-model](https://www.mathworks.com/help/mpc/ug/lane-keeping-assist-system-using-model-predictive-control.html)[predictive-control.html](https://www.mathworks.com/help/mpc/ug/lane-keeping-assist-system-using-model-predictive-control.html) (Accessed 29/9/2023)

5. Mathworks, "Webpage: Parallel Parking Using Nonlinear Model Predictive Control", Website:

[https://www.mathworks.com/help/mpc/ug/parallel-parking-using-nonlinear-model](https://www.mathworks.com/help/mpc/ug/parallel-parking-using-nonlinear-model-predictive-control.html)[predictive-control.html](https://www.mathworks.com/help/mpc/ug/parallel-parking-using-nonlinear-model-predictive-control.html) (Accessed 29/9/2023)

6. Jan Široký, "Experimental analysis of model predictive control for an energy efficient building heating system", Science Direct, vol 88, no 9, pp. 3079-3087 Website:

<https://images.app.goo.gl/zSS3StVPxBNhQ1bn6> (Accessed 9/2011)

7. Luis Gabriel Marín, Mark Sumner, Diego Muñoz-Carpintero, Daniel Köbrich, Seksak Pholboon, Doris Sáez, Alfredo Núñez, "Hierarchical Energy Management System for Microgrid Operation Based on Robust Model Predictive Control", Energies 12, vol 12, no 23, pp. 4453 Website:

<https://www.mdpi.com/1996-1073/12/23/4453> (Accessed 20/11/2019)

8. Pranav Goyal, "Model Predictive Control", Website:

[https://erc-bpgc.github.io/blog/blog/model\\_predictive\\_control/](https://erc-bpgc.github.io/blog/blog/model_predictive_control/) (Accessed 1/5/2021)

9. Mathworks, "Webpage: CSTR Model", Website:

<https://www.mathworks.com/help/mpc/gs/cstr-model.html> (Accessed 29/9/2023)

- 10. Vasileios Provatas, Dimitris Ipsakis "Design and Simulation of a Feedback Controller for an Active Suspension System: A Simplified Approach" (Accessed 5/9/2023)
- 11. Mathworks, "Webpage: What is Model Predictive Control?", Website:

<https://www.mathworks.com/help/mpc/gs/what-is-mpc.html> (Accessed 13/09/2023)

12. Hao Li, Christopher L.E. Swartz, "27th European Symposium on Computer Aided Process Engineering". Website:

<https://www.sciencedirect.com/topics/engineering/predictive-control-model> (Accessed 2017)

13. Mathworks, "Webpage: Automated Driving Using Model Predictive Control", Website:

[https://www.mathworks.com/help/mpc/ug/automated-driving-using-model](https://www.mathworks.com/help/mpc/ug/automated-driving-using-model-predictive-control.html)[predictive-control.html](https://www.mathworks.com/help/mpc/ug/automated-driving-using-model-predictive-control.html) (Accessed 29/9/2023)

14. Murali Padmanabha, Lukas Beckenbach, Stefan Streif, "Model Predictive Control of a Food Production Unit: A Case Study for Lettuce Production", vol 53, issue 2, pages 15771-15776. Website:

https://www.sciencedirect.com/science/article/pii/S2405896320304699(Accessed 2020)

- 15. Mathworks, "Webpage: Design Controller Using MPC Designer", Website: https://www.mathworks.com/help/mpc/gs/introduction.html (Accessed 29/9/2023)
- 16. Siddhesh Dani, Dayaram Sonawane, Deepak Ingole, Sanjaykumar Patil, ''Performance evaluation of PID, LQR and MPC for DC motor speed control'', Website: <https://ieeexplore.ieee.org/document/8226149> (Accessed 07/04/2017)
- 17. Chariklia Panteli, ''Comparison of control strategies for manipulating a Hydrobatic Autonomous Underwater Vehicle'', Webpage: [https://www.diva](https://www.diva-portal.org/smash/get/diva2:1603391/FULLTEXT01.pdf)[portal.org/smash/get/diva2:1603391/FULLTEXT01.pdf](https://www.diva-portal.org/smash/get/diva2:1603391/FULLTEXT01.pdf) (Accessed 2021)